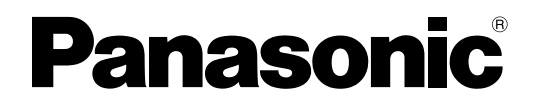

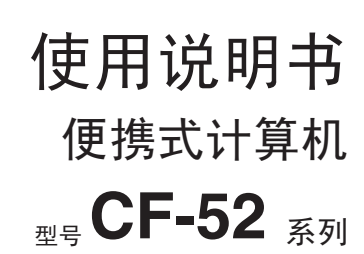

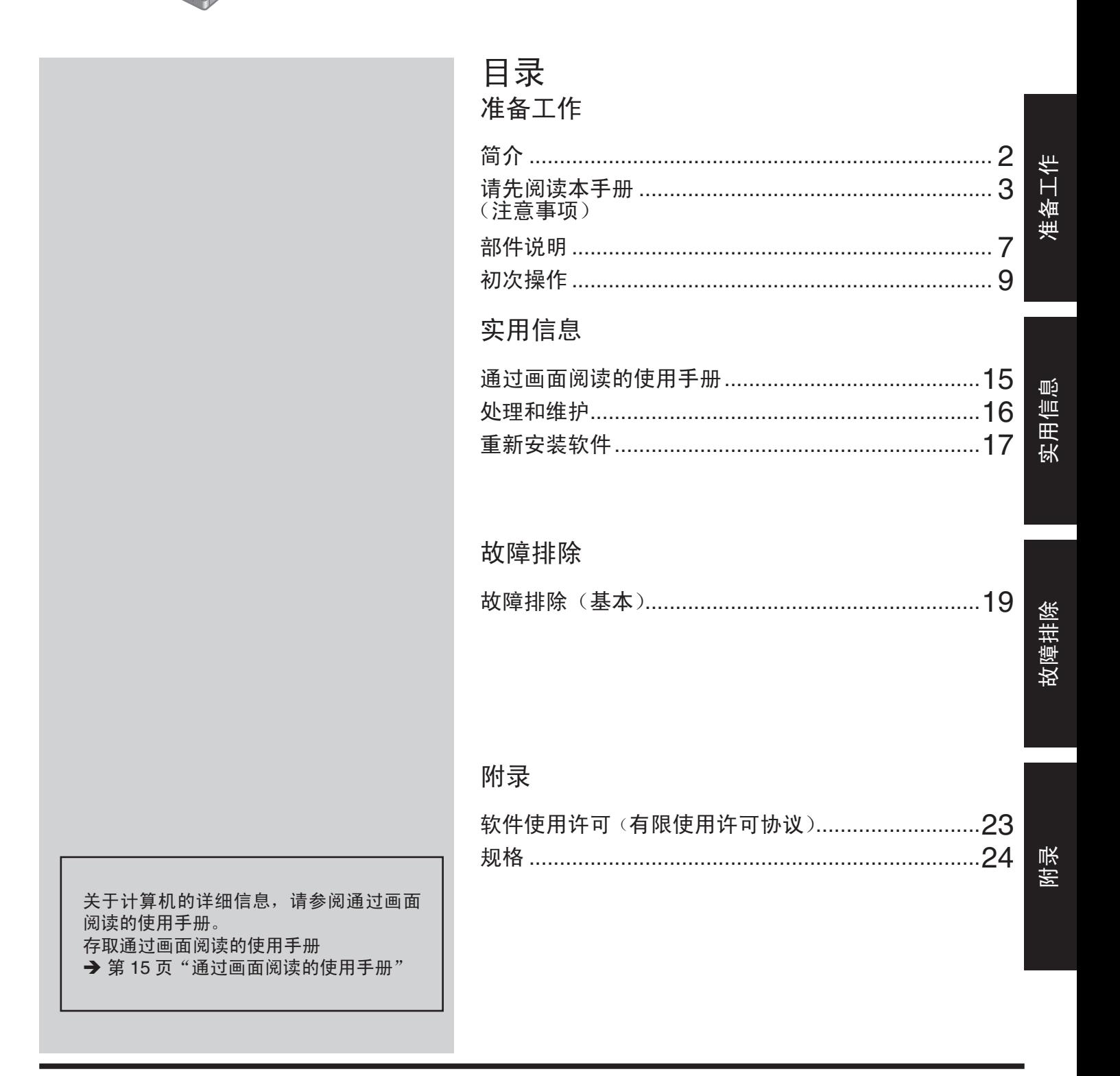

使用本产品之前, 请仔细阅读本使用说明书, 并妥善保存本手册以备将来参考。

感谢您购买本 Panasonic 计算机。为确保最佳性能和安全性,请仔细阅读本使用说明书。

本使用说明书中的用语和图示

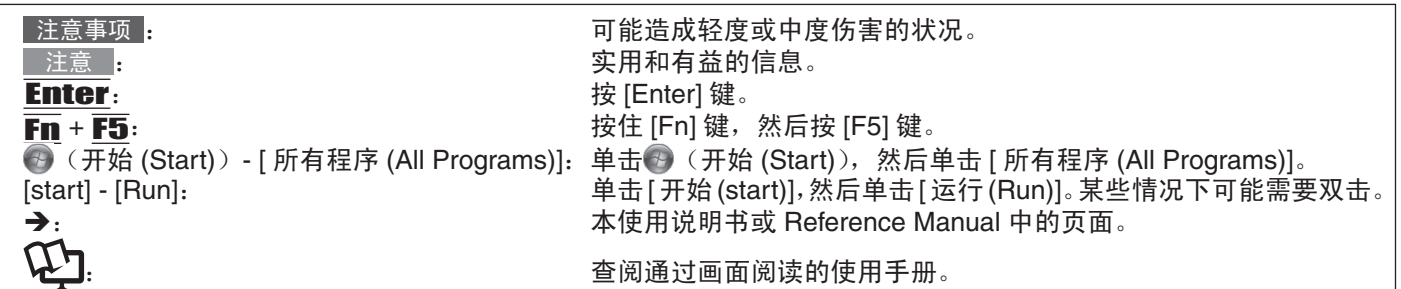

- <mark>(Windows 7)</mark>表示正版 Windows<sup>®</sup> 7 Professional 操作系统。
- ● Windows XP  表示正版 Microsoft<sup>®</sup> Windows<sup>®</sup> XP Professional 操作系统。
- 为便于理解,某些图示已经过简化,可能与实物的外观有所不同。
- 以管理员以外的身份登录时,无法使用某些功能或显示某些画面。
- 关于选购产品的最新信息,请参阅产品目录等。
- 本说明书中, 名称和用语表示如下。
	- "正版 Windows<sup>®</sup> 7 Professional" 简称为 "Windows" 或 "Windows 7"
	- "正版 Microsoft® Windows® XP Professional Service Pack 3" 简称为"Windows"或"Windows XP"
	- DVD-ROM & CD-R/RW 驱动器和 DVD MULTI 驱动器以 "CD/DVD 驱动器"表示
	- 包括 DVD-ROM 和 CD-ROM 在内的圆形媒体以"光盘"表示

#### ■ 免责声明

计算机规格和说明书如有容叓,恕不另行通知。松下电器产业株式会社对因计算机与说明书之间的错误、省略或不一所 诰成的直接或间接的损坏概不负责。

#### ■ 商标

Microsoft<sup>®</sup>、Windows<sup>®</sup> 和 Windows 徽标是 Microsoft Corporation 在美国和 / 或其他国家(或地区)的注册商标。 Intel、Core、Centrino 和 PROSet 是英特尔公司的注册商标或商标。

SDHC 徽标是 SD-3C, LLC. 的商标。

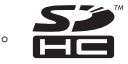

Adobe、Adobe 标志和 Adobe Reader 是 Adobe Systems Incorporated 在美国和 / 或其他国家的注册商标或商标。 Computrace<sup>®</sup> 是 Absolute<sup>®</sup> Software Corp. 的注册商标。

Bluetooth™ 商标归 Bluetooth SIG, Inc., U.S.A. 所有,授权松下电器产业株式会社使用。

Corel、InterVideo<sup>®</sup>、WinDVD<sup>®</sup>、InterVideo 徽标和 Corel 徽标是 Corel Corporation 及其子公司在加拿大、美国和 / 或其 他国家 / 地区的商标或注册商标。

Sonic 和 Roxio 是 Sonic 在美国和 / 或其他国家 / 地区的商标或注册商标。 本手册中提及的产品名称、品牌等是其各自公司的商标或注册商标。

> 产品标准和技术要求 GB4943 – 2001 GB9254 – 2008 GB17625. 1 – 2003

- 因用户使用错误以及在其他异常条件下使用而产生的损害以及伴随使用本机或因不能使用本机所致的损害,本公司 概不负责。
- 本机不是供医疗机器、生命维持装置、航空交通官制机器以及其它与生命有关的机器、装置和系统使用而设计的。 对因将本机用于这些机器、装置和系统等而产生的损害, 本公司概不负责。
- 用户或第三者操作本机有误时,受到静电等干扰的影响时或出现故障、进行修理时,本机所记忆或保存的数据等有 岀现变化以及消失的危险。为保护意外故障对重要数据以及软件造成损害,请留意下述及其下页的有关事项。

# 重要安全事项

使用电话设备时,务必遵守基本安全注意事项,以减少引起火灾、触电和人身伤害的危险,包括:

- 1. 勿在有水的地方使用本产品,例如在浴缸、洗脸盆、厨房洗涤池或洗衣桶附近,在水湿的地下室里或在游泳池附近等。
- 2. 避免在电暴时使用电话(除了无绳电话)。否则雷电可能造成触电危险。
- 3.请勿在煤气泄漏附近使用电话报告漏气。
- 4. 务必使用本手册中指定的电源线和电池。勿将废弃电池投入火中。否则电池可能爆炸。请检查是否有本地规定的废弃 物特别处理方法。

保管本手册

19-Cs-1

准备工作

# 使用指南

<仅适用无线局域网和/或蓝牙>

#### 本产品与您的健康

本产品与其他无线设备一样,会发出无线电频率电磁辐射。但本产品发出的辐射水平远低于移动电话等无线设备发出的 电磁辐射。

因为本产品按照无线电频率安全标准和推荐准则工作,我们相信本产品对于用户是安全的。这些标准和推荐准则反映了 科学界的共识,并经由长期审阅和阐解广泛科研成果的科学家团队和委员审议通过。

在某些情况或环境下,使用本产品可能会被建筑业主或机构负责代表限制。这些情况可能包括:

- 在飞机上使用本产品, 或者
- 在对其他设备或业务的干扰被认定是会带来危害的任何其他环境中。

如果您不确定特定机构或环境(例如机场)中使用无线设备的规定,建议在开启本产品之前先得到同意使用本产品。

#### 管制信息

我们不负责未经授权修改本产品而造成的任何无线电或电视干扰。 用户需负责校正未经授权修改本产品而造成的干扰。我们及其授权零售商或经销商不负责因不遵从这些准则而引起的损 坏或违反政府规章。

# 锂电池

#### 锂电池!

本电脑含锂电池,以便能够保存日期、时间和其他数据。应当交由授权的维修人员更换电池。 警告!不正确安装或使用可能导致爆炸危险。

15-Cs-1

26-Cs-1

# 在欧盟以外其它国家的废物处置信息

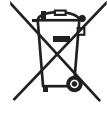

这些符号仅在欧盟有效。

如果要废弃此产品,请与当地机构或经销商联系,获取正确的废弃方法。

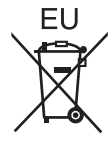

53-Cs-1

# CD/DVD 驱动器注意事项

#### 注意事项!

本产品为使用激光制品。 按本处规定外使用各种控制器、调节或操作步骤可能造成 危险的辐射照射。 切勿打开机盖。不要自行进行修理。 请有资格的人讲行维修。

12-Cs-1

激光安全信息仅在装有带激光的驱动器时适用。

12-Cs-2-1

#### 计算机底部贴有如下标签。

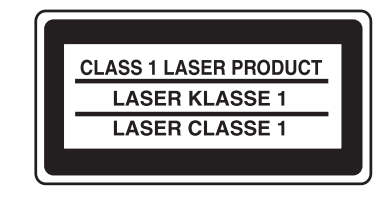

# 注意事项

### 本产品不宜用于(或部分用于)以下用途: 核设备 / 系统、 ぎЁѸ䗮ㅵࠊ䆒 ㋏㒳ǃ亲ᴎᑻ㠅䆒 ㋏㒳 ǃए⭫఼ ,<br>、生命支持系统或其他涉及确保生命和人身安全 的装置/设备/系统。PANASONIC 不对因上述用途所造成的<br>后果承担任何责任。

- 在飞行的关键阶段(如起飞和着陆期间)使用并/或安装于 飞机上时,飞机座舱设备 / 系统应包括 2 级电子飞行包 (EFB) 系统和 1 级 EFB 系统。 1 级 EFB 系统和 2 级 EFB 系统由 FAA 定 义:通告事项(AC)120~76A 或 JAA:JAA 临时指示页(TGL)36 号。<br>\* 由欧洲医疗器械指令 (MDD) 93/42/EEC 定义。
- Panasonic 对不同于我们商业货架产品供应(COTS)产品规

范的飞行标准和医疗器械标准相关的任何规范、技术、而; 性、安全性(如可燃性/烟/毒性/射频发射)要求均不做 出保证。

本计算机采用独特设计,可最大限度减轻 LCD 和硬盘受到的 撞击,并减少泄漏到键盘中的液体(如水)等,但不对此类 问题提供保修。因此,作为精密仪器,请在操作时格外小心。

# 发生故障或问题时,应立即停止使用

#### 如果发生故障, 立即拔下 AC 插头并卸下电池

- 本产品损坏
- 本产品内进入异物
- 冒烟
- ∙ 发出异味
- 异常烫手
- 产生以上任何状况时,继续使用本产品可能导致火灾或触电。 • 如果发生故障, 立即关闭电源并拔下 AC 插头, 然后卸下电池。
- 然后与技术支持部门联系维修。

#### 在雷雨天请勿接触本产品和电缆 否则可能触电。

#### 请勿将 AC 适配器连接标准家用 AC 插座以外的任何电源

否则可能因过热而引起火灾。连接 DC/AC 转换器(反相器) 可能损坏 AC 适配器。在飞机上,务必将 AC 适配器 / 充电器 连接专用的 AC 插座。

#### 勿损坏 AC 电源线、AC 插头或 AC 适配器

请勿损坏或修改电源线、将其放在热的器具旁边、弯曲、缠 绕或用力拉扯、放重物在上面或捆扎太紧。

继续使用损坏的电源线可能引起火灾、短路或触电。

#### 如果您的手湿, 请勿插拔 AC 插头 否则可能触电。

### 定期清洁 AC 插头上灰尘和其他碎屑

如果插头上积累灰尘或其他碎屑、潮湿等可能导致绝缘不良, 这可能引起火灾

- 拔出插头, 用干布擦拭。
	- 如果长时间不使用电脑,请拔出插头。

#### 将 AC 插头完全插入

如果插头未完全插入,有可能因过热引起火灾或触电。

• 勿使用损坏的插头或松脱的 AC 插座。

#### 不得将盛有液体或金属物体的容器放在本品上

如水或其他液体溅出,或纸屑、硬币或其他异物进入本品内部, 则可能引起火灾或触电

• 如有异物进入,应立即关闭电源并拔下交流插头(,然后取 出电池), 并与技术支持部门联系。

#### 请勿拆解本产品

内部高压区域可能引起触电,或可能进入异物并引起火灾。

#### 勿让婴儿和小孩拿到 SD 存储卡

意外吞食会造成身体伤害。

• 如果意外吞食,请立即就医

#### 勿将本产品放在不稳固的表面上

如果失去平衡,本产品可能摔落或掉下,造成伤害。

#### 避免堆叠

如果失去平衡,本产品可能摔落或掉下,造成伤害。

#### 不得将本品长时间放置在高温环境中

如将本品暴露于高温下(如火的附近或直射阳光), 可能造成 外框变形与/或引起内部零件故障。如长时间在此种条件下 运行,可造成短路或绝缘层受损等情况,从而引起火灾或触电。

### 不得堵塞通气孔

否则内部温度会升高, 并引起火灾。

#### 拔下 AC 插头时请抓住插头拔

拉扯电源线可能损坏电线,导致火灾或触电。

# 勿在连接 AC 插头时移动本产品

否则可能损坏 AC 电源线, 导致火灾或触电。

• 如果 AC 电源线损坏, 立即拔下 AC 插头。 务必使用本产品随附的指定 AC 适配器

使用非附带的交流适配器(随机附带或作为附件单独出售) 可能会引发火灾。

#### 勿使 AC 适配器受任何强力冲击

使用受摔落等强力冲击的 AC 适配器可能导致触电、短路或火灾。 每小时休息 10-15 分钟

长时间使用本产品可能对眼睛或手带来健康危害。

#### 不要向 CD/DVD 驱动器内看

如直接看到内部的激光光束,可能会损害视力。

#### 不得使用破裂或变形的磁盘

- 由于磁盘以高速旋转, 受损的磁盘可能碎裂, 从而造成伤害。
- 非圆形的磁盘以及用粘合剂修补过的磁盘也有类似的危险, 因此不应使用。

#### 使用耳机时请勿调高或调低音量

#### 长时间以过度刺激耳朵的高音量接听可能丧失听力。

#### 勿连接指定以外的电话线路或网线至局域网端口

- 如果局域网端口连接至下列等网络,可能导致火灾或触电。
- 1000BASE-T、100BASE-TX 或 10BASE-T 以外的网络
- 电话线(IP 电话(互联网协议电话), 普通电话线, 内线电 话线(内部交换机),数字式公用电话等)

#### 请勿长时间让肌肤与本产品靠近

使用时,长时间让肌肤靠近本产品或 AC 适配器热源可导致低 温烫伤。

### 〈仅限于带调制解调器的机型 >

调制解调器使用常规电话线

连接公司或办事处等的内部电话线路(内部交换机)、或连接 数字公共电话、或在本电脑不支持的国家或地区使用可能导 致火灾或触电。

### 注意事项 (电池)

#### 勿用于任何其他产品

电池为可充电式,专用于指定产品。如果将其用于指定以外 的产品,可能导致电解液泄漏、发热、燃烧或破裂。

#### 勿使用指定以外的方法对电池充电

如果使用指定以外的方法对电池充电,可能导致电解液泄漏、 发热、燃烧或破裂。

#### 勿将电池丢入火中或放在极热的位置

否则可能导致发热、燃烧或破裂

# 勿放在极热的地方(例如炉火旁、直射阳光下)

否则可能导致电解液泄漏、发热、燃烧或破裂。

#### 勿将尖锐物件插入电池内、让电池受冲撞、拆解或改装电池 否则可能导致电解液泄漏、发热、燃烧或破裂。

• 如果本产品受到强烈冲撞, 请立即停止使用。

#### 勿使正 (+) 负 (-) 极触点短路

ご厕□能导致发热、燃烧或破裂。携带或存放电池时,勿将 电池与项链或发夹等放在一起。

#### 勿将本产品与指定以外的电池一起使用

务必使用本产品指定使用的电池(<del>▶</del> 第 7 页 )。使用不是 Panasonic 生产销售的电池可能构成安全隐患(发热、燃烧或 破裂)。

#### 当电池变坏时,请用新电池更换

继续使用变坏的电池可能产生高热, 导致火灾并会造成电池 爆裂或爆炸。

#### 小心:

如果更换电池类型不正确,可能会有爆炸危险。请按照指示 处理用过的电池。

58-Cs-1

- 勿接触电池上的端子。如果触点变脏或损坏, 电池可能无 法正常工作。
- 勿使电池接触水,或让其变湿。
- 如果长时间(一个月以上)不使用电池,请对电池充电或 放电(使用)直到剩余电池电量变为 30% 到 40%, 并存放 在凉爽干燥的地方。

# 自毒有害物质或元素名称及

- ●请勿将电脑放在电视机或收音机附近。
- ●勿将电脑靠近磁铁。否则可能丢失硬盘上保存的数据。
- ●本计算机不宜用于显示医疗诊断中所使用的图像。
- ●本计算机不宜用于连接医疗诊断所用的医疗器械。
- Panasonic 不对因使用本产品所造成的数据丢失或其他意外 及间接损坏负责。
- \_\_本电脑可防止电池充电过量,仅当剩余电量少于容量的 95% 左右才可充电。
- 新购电脑时,电池未充电。首次使用之前,务必对电池充电。 当 AC 适配器连接电脑时, 充电自动开始。
- 如果电池漏液,电解液进入眼睛,请勿搓揉眼睛。立即用 清水冲洗眼睛并尽快就医。

#### ⊼ᛣ

- 在充电或正常使用期间, 电池可能变热。这完全是正常 的。
- 电池内部温度不在允许温度范围 (0°C 至 50°C) 之 内将不能充电。(→ ①】Reference Manual "Battery Power") 一旦温度满足允许范围要求, 将自动开始充 电。注意,充电时间根据使用状况而定。(当温度低于 10°C 时, 充电时间可能稍长。)
- 如果温度低,工作时间将缩短。 务必在允许温度范围 之内使用电脑。
- 本电脑具备高温模式功能, 可防止在高温环境中电 池性能变差。(→ ① Reference Manual "Battery Power") 高温模式下对应 100% 充电的级别大约相当于 正常温度模式下的 80% 充电级别。
- 电池是消耗品。如果电脑使用特定电池工作时间显著缩 短,重复充电也不能恢复其性能,则应更换新电池。
- 将备用电池放在包裹或手提箱中运送时,建议用塑料袋 封好电池以保护其触点。
- 不使用电脑时务必关闭电源。当 AC 适配器不连接时, 让电脑一直开着将耗尽剩余电池电量。  $\Theta$   $\Box$  Reference Manual "LAN")

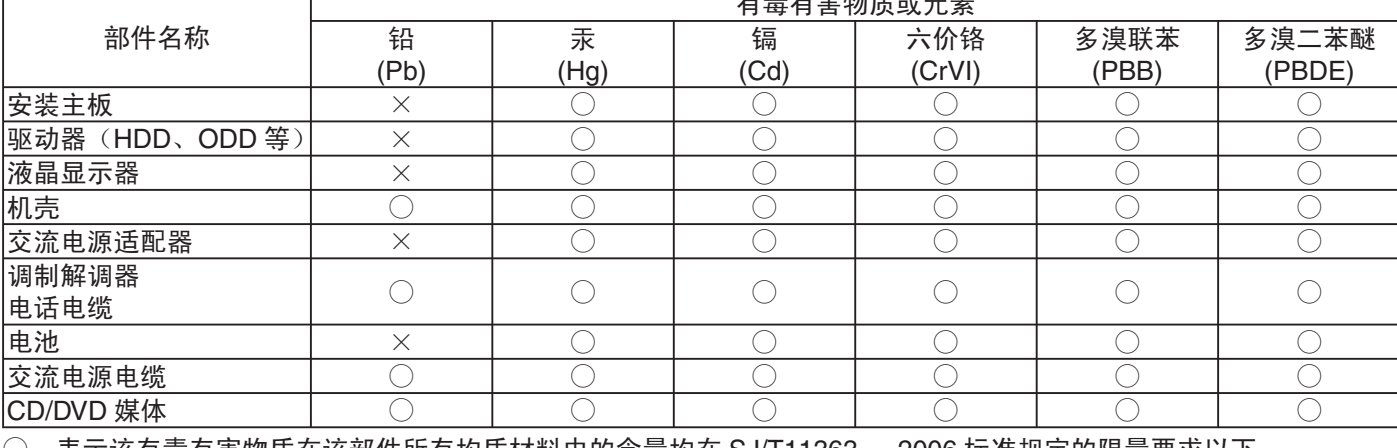

᳝↦᳝ᆇ⠽䋼ܗ㋴

◯:表示该有毒有害物质在该部件所有均质材料中的含量均在 SJ/T11363 一 2006 标准规定的限量要求以下。

╳:表示该有毒有害物质至少在该部件的某一均质材料中的含量超出 SJ/T11363 - 2006 标准规定的限量要求。

※部分配件根据产品型号的不同可能没有配置。

# **关于无线 LAN / Bluetooth**

- 1. 标明附件中所规定的技术指标和使用范围, 说明所有控制、调整及开关等使用方法;
	- 频率范围: 2400 2483.5 MHz
	- 频率容限: ≦ 20 ppm
	- 发射功率:  $\leq$  20 dBm (EIRP)
	- 占用带宽: ≦ 22 MHz
		- $\leq$  2 MHz
	- 杂散发射限值:  $≤$  -30 dBm
- 2. 不得擅自更改发射频率、加大发射功率(包括额外加装射频功率放大器),不得擅自外接天线或改用其它发射天线;
- 3. 使用时不得对各种合法的无线电通信业务产生有害干扰; 一旦发现有干扰现象时, 应立即停止使用, 并采取措施消除 干扰后方可继续使用;
- 4. 使用微功率无线电设备, 必须忍受各种无线电业务的干扰或工业、科学及医疗应用设备的辐射干扰;
- 5. 不得在飞机和机场附近使用。

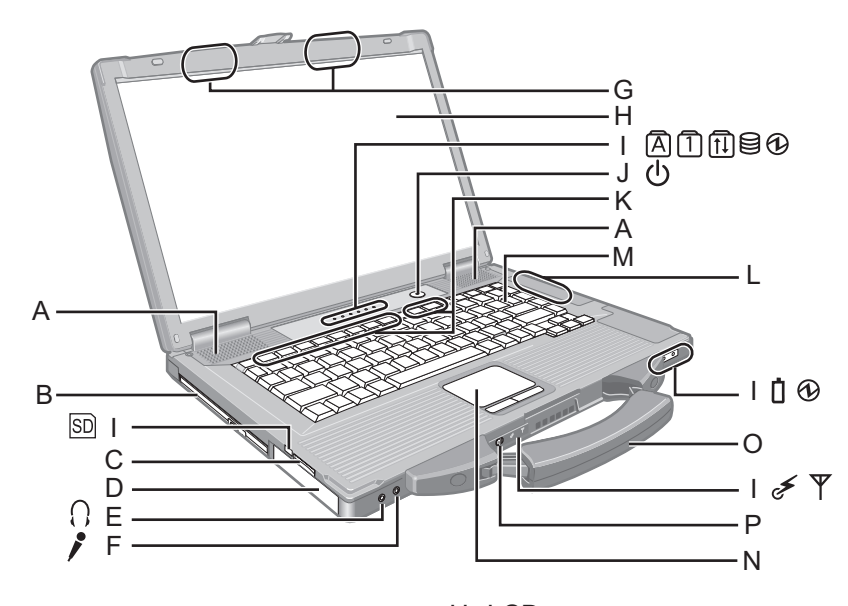

#### A: 扬声器

→ ① Reference Manual "Key Combinations"

B: 多媒体包

→  $\mathfrak{D}$  Reference Manual "Multimedia Pocket"

- C: SD 存储卡插槽
	- → ① Reference Manual "SD Memory Card"
- D: 电池

指定的电池: CF-VZSU29ASR<sup>\*1</sup>

- E: 耳机插孔
	- 可以连接耳机或放大扬声器。

连接耳机或放大扬声器时,听不到内置扬声器的声音。

F: 麦克风插孔

可使用电容式麦克风。使用其他类型的麦克风时,可能 无法输入音频,或可能导致故障。

• 使用立体声麦克风录制立体声时:

#### (Windows 7)

单击→ (开始 (Start)) - [ 控制面板 (Control Panel)] -[硬件和声音 (Hardware and Sound)] - [声音 (Sound)] - [ 录音 (Recording)] – [ 麦克风 (Microphone)] - [ 属 性 (Properties)], 然后取消选中 [ 高级 (Advanced)] 中的 [ 启用音频增强 (Enable audio enhancements)]。 Windows XP

单击 [ 开始 (start)] - [ 控制面板 (Control Panel)] - [ 声 音、语音和音频设备 (Sound, Speech, and Audio Device)] - [SmartAudio] - <sup>o.</sup>, 然后取消选中 [Voice Recording] 和 [Voice Over IP]。

• 使用带双端子插头的单声道麦克风时:

### (Windows 7)

单击→ (开始 (Start)) - [ 控制面板 (Control Panel)] -[硬件和声音 (Hardware and Sound)] - [声音 (Sound)] - [ 录音 (Recording)] – [ 麦克风 (Microphone)] - [ 属 性 (Properties)], 然后选中 [ 高级 (Advanced)] 中的 [ 启 用音频增强 (Enable audio enhancements)]。

否则, 仅会记录音频的左音轨。

#### Windows XP

单击 [ 开始 (start)] - [ 控制面板 (Control Panel)] - [ 声 音、语 音 和 音 频 设 备 (Sound, Speech, and Audio Device)] - [SmartAudio] -  $\Diamond$ , 然后选择 [Voice Recording].

否则, 仅会记录音频的左声道。

- G: 无线 LAN 天线
	- < 仅限于带无线 LAN 的机型 >
	- → ① Reference Manual "Wireless LAN"
- H: LCD
- I: LED 指示灯
	- **A** Caps lock
	- 门 数字键 (NumLk)
	- **ft Scroll lock (ScrLk)**
	- 驱动器状态 ⊟
	- ⬉∴⢊ᗕ →  $\mathfrak{D}$  Reference Manual "Battery Power"
	- ⊕ 电源状态 (灭灯: 关闭电源 / 休眠, 绿灯. 开启电源, 绿灯闪烁 (Windows 7) 休眠 / Windows XP 传机, 绿灯快速 闪烁: 由于温度过低而无法开启电源或恢复。)
	- SD GD 存储卡状态 (闪烁: 存取期间或需要密码)  $\rightarrow$   $\mathfrak{D}$  Reference Manual "SD Memory Card"
	- ∠ 无线连接就绪 当无线 LAN 和 Bluetooth 连接就绪后,本指示灯

会亮起。这并不一定表示无线连接的"打开 / 关闭" 状态。

 $\rightarrow$   $\mathfrak{D}$  Reference Manual "Disabling/Enabling Wireless Communication" "Wireless LAN"

- "Bluetooth"
- $Y$  已保留
- J: 电源开关 K: 功能键
	- →  $\bigoplus$  Reference Manual "Key Combinations"
- L: Bluetooth 天线
	- < 仅针对具有 Bluetooth 的机型 >
	- $\rightarrow$   $\mathfrak{D}$  Reference Manual "Bluetooth"
- **M:** 键盘
- N: 触摸盘
- O: 提手
- P: 无线开关
	- → ① Reference Manual "Disabling/Enabling Wireless Communication" "Wireless LAN"

"Bluetooth"

具体机型因国家/地区而异。如需正确的机型,请联系 Panasonic 技术支持部门。

# 部件说明

后侧

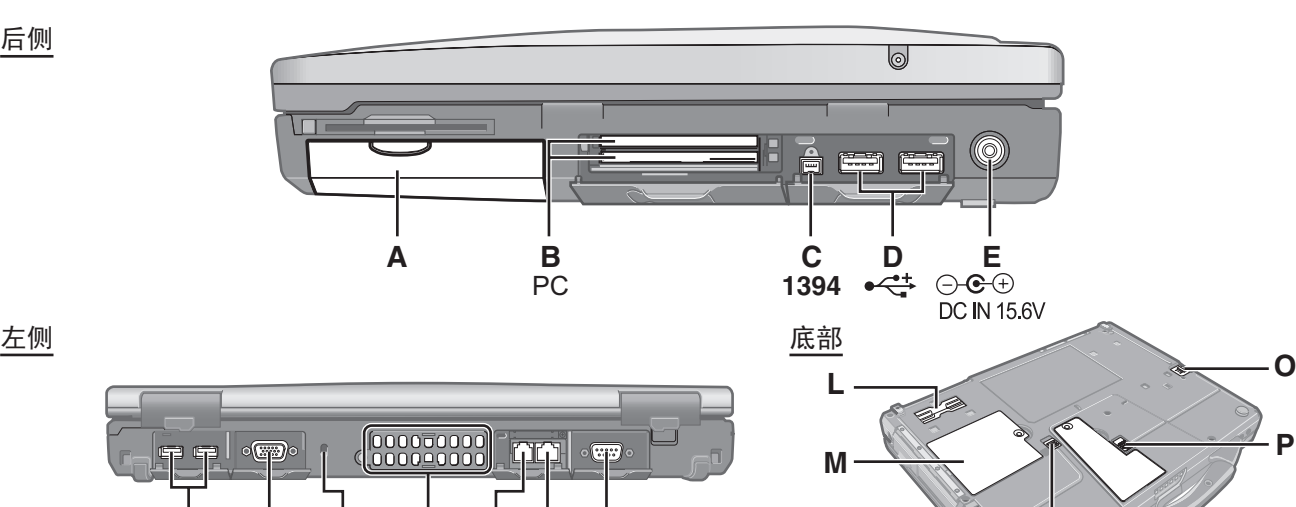

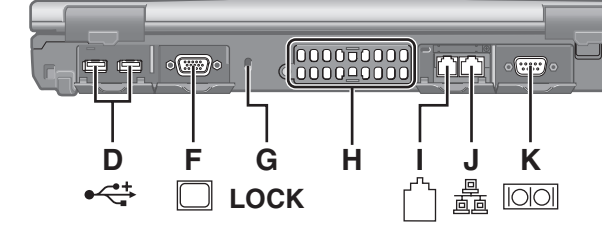

- A: 硬盘驱动器
	- $\rightarrow$   $\mathfrak{P}$  Reference Manual "Hard Disk Drive"
- B: PC 卡插槽
	- →  $\mathfrak{P}$  Reference Manual "PC Card / ExpressCard"
- C: IEEE 1394 接口连接器
	- < 仅限于带 IEEE 1394a 接口的机型 >
	- $\rightarrow$   $\mathfrak{P}$  Reference Manual "IEEE 1394 Devices"
- D: USB 端口
	- →  $\Psi$  Reference Manual "USB Devices"
- E: DC-IN 插孔
- F: 外接显示器端口
	- $\rightarrow$   $\mathfrak{P}$  Reference Manual "External Display"
- **G**: 安全锁
	- 可连接 Kensington 电缆。
	- 有关详情, 请参阅电缆附带的说明书。
- H: 通风孔
- 1: 调制解调器端口
	- <仅限于带调制解调器的机型>
	- $\rightarrow$   $\mathfrak{L}$  Reference Manual "Modem"
- J: LAN 端口

 $\rightarrow$   $\mathfrak{P}$  Reference Manual "LAN"

- K: 串行端口
- L: 扩展总线连接器
	- →  $\mathfrak{P}$  Reference Manual "Port Replicator"

M: RAM 模块插槽

**N**

- $\rightarrow$   $\mathfrak{P}$  Reference Manual "RAM Module"
- N: 硬盘驱动器锁簧
	- $\rightarrow$   $\mathfrak{P}$  Reference Manual "Hard Disk Drive"
- O: 多媒体包释放按钮

 $\rightarrow$   $\mathfrak{P}$  Reference Manual "Multimedia Pocket"

# P: 电池锁簧

- ⊼ᛣ 当打开 PC 卡插槽、IEEE 1394 接口连接器<sup>2</sup>、USB 端口、外接显示器端口、 调制解调器端口<sup>\*3</sup>、LAN 端口和串行端口的盖子 时, 请向下按住盖子并将 其拉出。
- 本计算机在右图圆圈位 置含有磁铁和磁性产品。 应避免金属物体或磁性 介质触及这些区域。

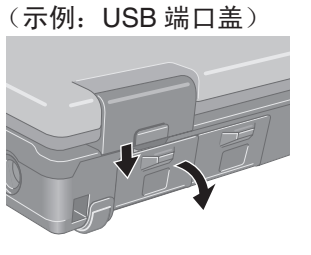

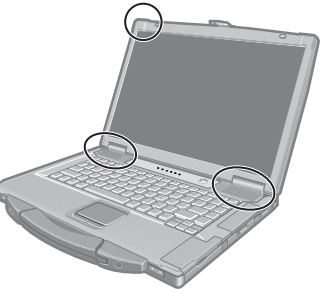

。<br><sup>?</sup> 仅限于带 IEEE 1394a 接口的机型。<br><sup>'3</sup> 仅限于带调制解调器的机型。

# 初次操作

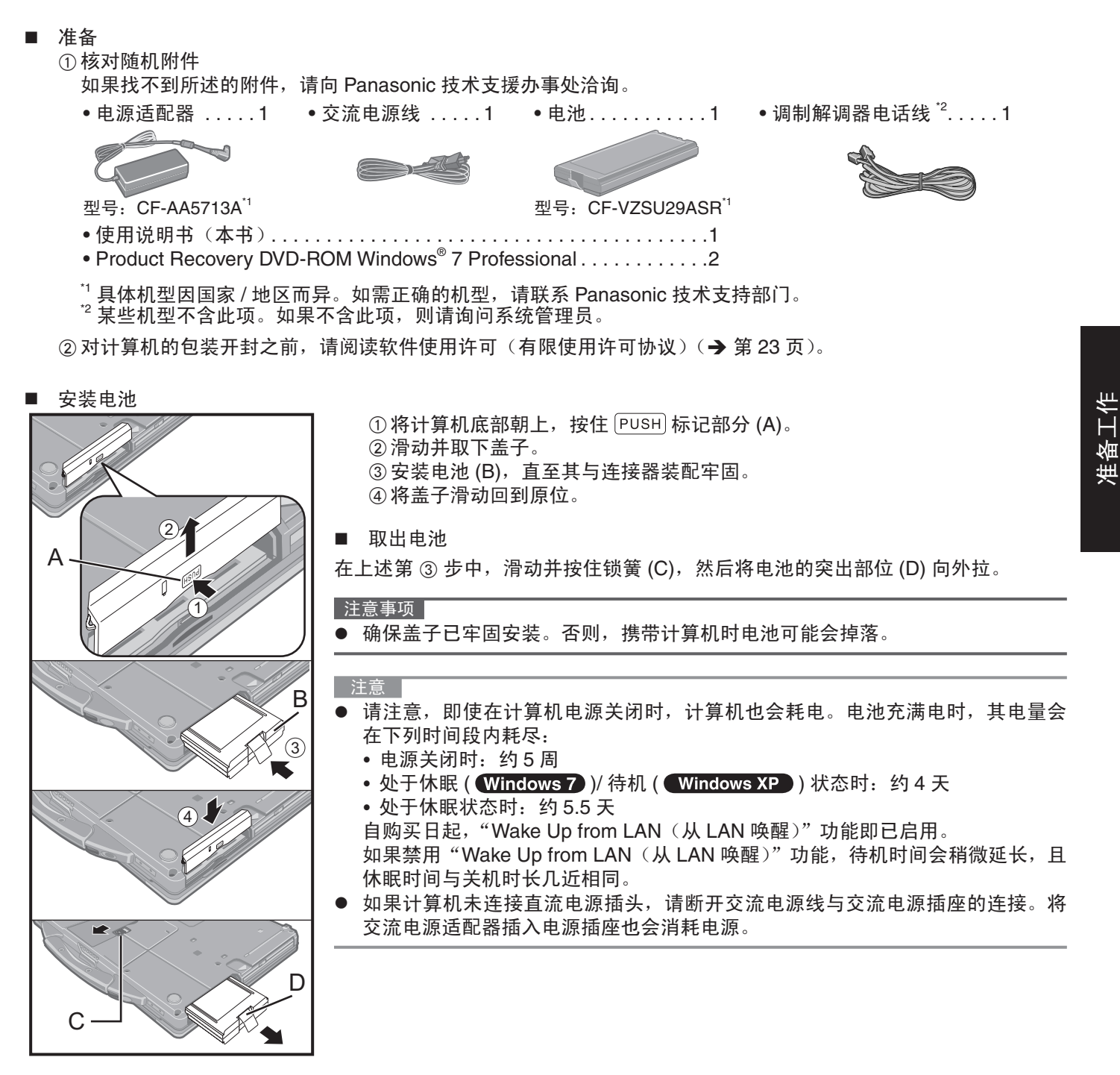

■ 打开显示器

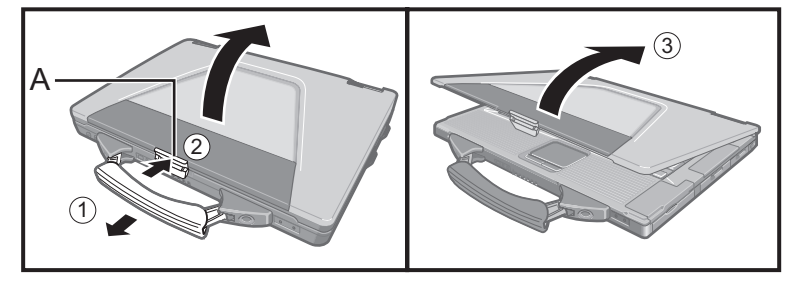

- ①将提手向前拉。
- ② 按住锁簧 (A) 顶部以将其释放。
- ③向上提起显示器以将其打开。
- 1 安装电池。
- 请勿接触电池和计算机的端子。否则会使端子变脏或损坏,并可能导致电池和计 算机出现故障。
- 使用前请务必盖上盖子。
- 2 将计算机连接至电源输出插口。

电池自动开始充电。

∣注意事项∣

- 完成初次操作过程之前,请勿断开电源适配器,也不要将无线开关切换到开启状 杰。
- 初次使用计算机时,除电池和电源适配器外,请勿连接任何外围设备。
- 使用电源适配器 雷电期间,可能会出现电压突然下降等问题。这种情况会对计算机产生不良影响, 因此, 除单独使用电池外, 建议最好使用不间断电源系统 (UPS)。

### 3 打开计算机电源。

① 确认无线开关(✦ 第7页)已关闭。

② 按住电源开关 ① ( → 第 7 页 ) 约 1 秒钟, 直至电源指示灯 ④ ( → 第 7 页 ) 亮起。 □注意事项 |

- 请勿反复按电源开关。
- 如果按住电源开关四秒或更久,计算机将强制关机。
- 关闭计算机电源后,请等待十秒以上再重新打开计算机的电源。
- 驱动器状态指示灯 Ş 熄灭之前,请勿执行以下操作。
	- 连接或断开电源适配器
	- 按下电源开关
	- 触摸键盘、触摸屏或外接鼠标
	- 合上显示屏
	- 开启 / 关闭无线开关
- 为防止 CPU 过热, CPU 温度较高时, 计算机可能无法启动。请等待计算机冷却, 然后再重新打开电源。冷却后仍无法开机时,请向 Panasonic 技术支援办事处洽询。
- |4 设置 Windows。

①按照屏幕上的指示进行操作。<br><mark>Windows 7</mark>

- 开启计算机后,如果屏幕在一段时间内仍显示为黑色或未发生变化,这并非 故障。请等待 Windows 设置屏幕出现。
- 设置 Windows 约需 20 分钟。
	- 接下来,确认显示的各条消息。
- 在 Setup Windows 屏幕上选择操作系统语言,然后单击 [Next]。
- 请谨慎选择语言,因为后续将无法修改。如果设置的语言有误,则需重新安 装 Windows  $($  → 第 17 页 $)$ 。
- 重新启动计算机。
	- 重新启动约需 10 分钟。
- 对于某些语言,键盘上的字符与输入的字符可能存在差异。请在设置完成后 <u>正确设置键盘</u>。然后设置密码。<br>Windows XP

- 出现国家或地区选择屏幕时,请勿更改屏幕上的设置。Windows 设置完成后, 可在 [ 控制面板 (Control Panel)] 的 [ 时钟、语言和地区 (Clock, Language, and Region)] 中设置国家、地区或键盘布局。
- 设置 Windows 约需 20 分钟。接下来,确认显示的各条消息。
- 不得选择以下单词作为用户名和密码: CON、PRN、AUX、CLOCK\$、NUL、COM1 到 COM9、LPT1 到 LPT9。<br>Windows 7
- $\bullet$

请勿将"@"标记用作用户名。如果创建包含"@"标记的用户名,那么即便未设 置密码,登录屏幕也会要求输入密码。如果直接登录而不输入密码,则会显示"The user name or password is incorrect. (用户名或密码不正确。)", 且无法使您登录到 Windows  $\left(\rightarrow$  第19页)。

- 用户可在 Windows 设置完成后更改用户名、密码、图像和无线网络(Windows 7) / 安全设置 ( Windows XP ) )
- 记住您的密码。如果已忘记密码,则无法使用 Windows。建议预先创建一个密码重置 磁盘
- 设置键盘时,请选择符合您计算机要求的选项。否则,可能无法通过键盘进行输入。
- 【Windows 7】
	- 初次登录用户的壁纸已在"4设置 Windows."中完成设置。
		- 在阳光下使用本计算机时,将屏幕更改为白色壁纸可增强其可视性。
		- ① 在桌面上单击鼠标右键,然后单击 [ 个性化 (Personalize)] [ 桌面背景 (Desktop Background)].
		- ② 在 [ 图片位置 (Picture Location)] 中选择 [ 纯色 (Solid Colors)]。
	- ③ 选择白色壁纸并单击 [ 保存更改 (Save changes)]。<br>Windows XP
- - 设置日期/时间 / 时区并单击 [ 下一步 (Next)] 之后, 屏幕可能需要几分钟才能进入下 一步。请勿触碰键盘或触摸板, 等待直到屏幕更改。
- 如果显示"An unexpected error has occurred …"(或类似消息), 请单击 [OK]。这 并不属于故障。
- 等待直至驱动器指示灯 2 美闭。
- 更改键盘设置之前,键盘将以美式键盘模式运行。因此,输入的某些字符可能与显示 不符。
	- 为避免设置 Windows 时不慎选择错误选项, 请
	- ●使用触摸板进行选择。
	- •按 NumLock 键并在十键小键盘模式下输入数字。
- 要匹配语言, 请在设置 Windows 之后更改语言设置 (→ 第 12 页)。设置 Windows 时, 请勿更改 [Regional and Language Options] 下 [To change system or these settings, click Customize] 中的设置。

#### 5 安装 Adobe Reader。

请安装 Adobe Reader 来阅读 Important Tips 和 Reference Manual。

#### Windows 7

① 单击● (开始 (Start)) 并在 [ 搜索程序和文件 (Search programs and files)] 中输入以下内容,然后按 Enter。

#### Windows XP

① 单击 [ 开始 (start)] - [ 运行 (Run)],输入以下内容,然后单击 [ 确定 (OK)]。

英语: [c:\util\reader\m\setup.exe]

- 阿拉伯语: [c:\util\reader\ar\setup.exe]
- 保加利亚语: [c:\util\reader\bg\setup.exe]
- 中文 (简体): [c:\util\reader\sc\setup.exe]
- 中文 (繁体): [c:\util\reader\tc\setup.exe]
- 克罗地亚语: [c:\util\reader\yx\setup.exe]
- 捷克语: [c:\util\reader\cs\setup.exe]
- 丹麦语: [c:\util\reader\da\setup.exe]
- 荷兰语: [c:\util\reader\nl\setup.exe]
- 爱沙尼亚语: [c:\util\reader\et\setup.exe]
- 芬兰语: [c:\util\reader\fi\setup.exe]
- 法语: [c:\util\reader\f\setup.exe]
- 德语: [c:\util\reader\g\setup.exe]
- 希腊语: [c:\util\reader\el\setup.exe]
- 希伯来语: [c:\util\reader\he\setup.exe]
- 匈牙利语: [c:\util\reader\hu\setup.exe]
- 意大利语: [c:\util\reader\t\setup.exe]
- 日语: [c:\util\reader\ja\setup.exe]
- 韩语: [c:\util\reader\ko\setup.exe]
- 拉脱维亚语: [c:\util\reader\lv\setup.exe]

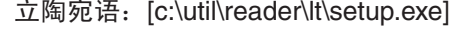

- 挪威语: [c:\util\reader\no\setup.exe]
- 波兰语: [c:\util\reader\pl\setup.exe]
- 葡萄牙语: [c:\util\reader\pt\setup.exe]
- 罗马尼亚语: [c:\util\reader\ro\setup.exe]
- 俄语: [c:\util\reader\ru\setup.exe]
- 斯洛伐克语: [c:\util\reader\sk\setup.exe]
- 斯洛文尼亚语: [c:\util\reader\sl\setup.exe]
- 西班牙语: [c:\util\reader\p\setup.exe]
- 瑞典语: [c:\util\reader\s\setup.exe]
- 土耳其语: [c:\util\reader\tr\setup.exe]
- (Windows 7)
- 乌克兰语: [c:\util\reader\uk\setup.exe]<br>
Windows XP

#### 6 更改语言设置。

< 本计算机中安装的语言 >

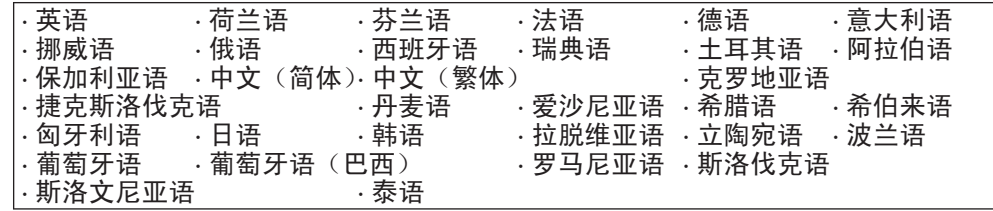

#### 在以下菜单中更改语言设置。

[start ( 开 始 ) ] - [Control Panel ( 控 制 面 板 ) ] - [Date, Time, Language, and Regional Options (日期、时间、语言和区域选项)] - [Regional and Language Options(区域和语言选项)]

- [Regional Options〈区域选项〉] [Standards and Formats〈标准和格式〉]
- [Languages〔语言〕] [Language used in menus and dialogs〔菜单和对话框 中所用的语言〉]
- [Languages (语言) ] [Details (详细信息) ] [Default input languages (默 认输入语言〉]
- [Advanced (高级)] [Language for non-unicode Programs (非 unicode 程序 的语言)]

⊼ᛣ

- 即使将用户的 UI(用户界面)设为另一语言,某些 UI 字符串仍会保留英文。 有关详情, 请参阅 "c:\windows\mui\relnotes.txt"。
- 如果在 [ 语言 (Languages)] [ 菜单和对话框中所话的语言 (Language used in menus and dialogs)] 中更改了语言,下次登录 Windows 时,桌面颜色将会变更。 可通过下列操作来更改桌面颜色。 单击 [ 开始 (start)] - [ 控制面板 (Control Panel)] - [ 外观和主题 (Appearance and Themes)] - [显示(Display)] - [桌面(Desktop)], 从 [Color] 中选择颜色, 然后单击 [确

#### Windows XP

定 (OK)]。

7 创建一个新帐户。

- ① 单击 [ 开始 (start)] [ 控制面板 (Control Panel)] [ 用户帐户 (User Accounts)] - [ 创建一个新帐户 (Create a new account)]。
	- 根据屏幕指示创建一个帐户。

│注意事项│

请记住您的密码。如果忘记了密码,您将无法使用 Windows 操作系统。建议事先制 作一张密码重设盘。

#### ⊼ᛣ

PC Information Viewer (计算机信息检视程序)

本计算机会定期记录管理信息,包括硬盘信息。每种记录的最大数据量为 1024 字节。此类信息仅供硬盘发生故障时 估计原因使用。并不会通过网络发送到外界或者供上述目的之外的任何其他目的使用。

若要禁用此功能,选中 PC Information Viewer(计算机信息检视程序)上 [Hard Disk Status ( 硬盘状态 )] 的 [Disable the automatic save function for management information history (禁用管理信息历史的自动保存功能)] 的复选标记, 然后单击 [OK ( 确定 )]。

 $\leftrightarrow$   $\Box$  Reference Manual "Checking the Computer's Usage Status")

#### ■ 启动 / 关机时

请勿执行以下操作

- 连接或断开交流电源适配器
- 按下电源开关
- ●触摸键盘、触摸屏或外接鼠标
- 关闭显示器
- 打开 / 关闭无线开关

#### ⊼ᛣ

- 为节省电源,购买计算机时就已设置以下节电方法。
	-
	- 处于未活动状态 15 分钟之后,屏幕将会自动关闭。<br>● 计算机会在处于非活动状态 20 分钟后自动进入睡眠 <sup>"3</sup>( <mark>Windows 7</mark> )/ 待机 <sup>"3</sup>( 【**Windows XP 】**) 状态。
- 请参阅① Reference Manual "Sleep and Hibernation Functions", 了解如何从睡眠 ( Windows 7 )/ 待机

 $\left($  Windows XP  $\right)$  中恢复。

■ 登录到 Windows 时

请勿使用访客帐户登录到 Windows。

#### (Windows 7)

#### ■ 访问硬盘的注意事项

计算机持续处于空闲状态时,除在 Windows 设置时所选语言外的所有语言都将在后台卸载。

- 在此期间,可能会出现以下问题。这些问题源于 Windows 7 的规范, 而并非故障。
- 卸载过程可能会持续约 3 小时,在此期间,计算机可能会因持续硬盘访问等操作而失去响应。用户可在此过程中重新 启动或关闭计算机。
- 在关闭或启动计算机时(包括重新启动),"Configuring Windows features, preparing to configure Windows" 消息可 能会显示长达 20 分钟。等待计算机正常关闭或启动。

当此消息不再显示时,请按以下步骤删除除最近恢复点以外的其他恢复点。如果不删除恢复点,则除所选语言外的系统 语言文件将保留在磁盘以作为恢复点的备份数据,而计算机操作也可能会失去响应。

- ① 单击② (开始 (Start))。在 [搜索程序和文件 (Search programs and files)] 中输入 "cleanmgr.exe",然后在结果 列表中单击 [cleanmgr.exe]。
- ② 片刻后, 将显示"Disk Clean up for"设置屏幕。
- 单击 [Clean up system files] [More Options] [System Restore and Shadow Copies] [Clean up] [Delete] [OK] - [Delete Files].
- 3 重新启动计算机。

#### 更改分区结构

可以压缩现有分区的其中一部分,以创建未分配的磁盘空间,以便通过它创建新的分区。

- ① 单击② (开始 (Start)), 右键单击 [ 计算机 (Computer)], 然后单击 [ 管理 (Manage)]。 ● 标准用户需输入管理员密码。
- ② 单击 [ 磁盘管理 (Disk Management)]。
- ③ 右键单击 Windows 分区 (默认设置为驱动器"c"),然后单击 [压缩卷 (Shrink Volume)]。 ● 分区大小取决于计算机规格。
- ④ 在 [ 输入压缩空间量 (MB) (Enter the amount of space to shrink in MB)] 中输入大小,然后单击 [ 压缩 (Shrink)]。
	- 输入的值不得大于显示值。
	- 要在重新安装 Windows 7 时选择 [Reinstall to the first 2 partitions.]( → 第17页), [压缩后的总计大小(MB) (Total size after shrink in MB)] 至少应为 60,000 MB。
- 5 右键单击 [ 未分配 (Unallocated)] (步骤 4 中的压缩空间), 然后单击 [ 新建简单卷 (New Simple Volume)]。
- ⑥ 按屏幕指示进行设置,然后单击 [ 完成 (Finish)]。 等待直至格式化完成。

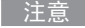

- 可以使用其余未分配空间或新建未分配空间创建额外分区。
- 要删除分区,请在步骤 ③ 中右键单击该分区,然后单击 [ 删除卷 (Delete Volume)]。

可以在计算机画面上存取 Reference Manual 和 Important Tips。

初次存取 Reference Manual 和 Important Tips 时, 可能会显示 Adobe Reader 使用许可协议。请仔细阅读, 选择 [Accept] (接受)继续。

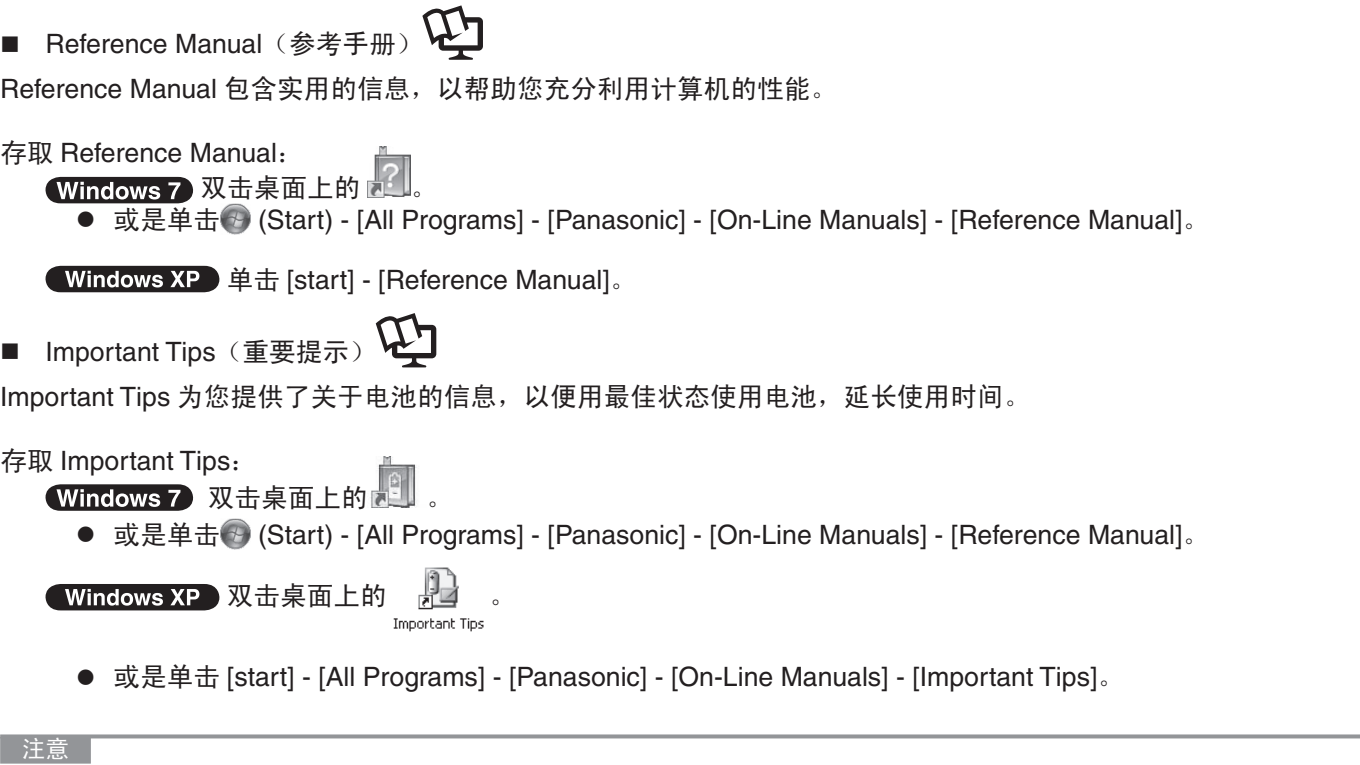

当显示 Adobe Reader 更新通知后, 建议按照屏幕中所示步骤进行更新。 请访问 http://www.adobe.com/ 以获取 Adobe Reader 的最新版本。

# 工作环境

- 请将计算机放置在水平而稳定的表面上。请勿竖放或翻转计算机。如果受到剧烈撞击,计算机可能无法操作。
- 温度: 工作: 5 ℃ 到 35 ℃ 保管: -20 ℃ 到 60 °C 湿度: 工作: 30% 到 80% 相对湿度 (未结露) 保管: 30% 到 90% 相对湿度 (未结露)

即使在上述温度 / 湿度范围内,在过高 / 过低的温度 / 湿度环境下长时间使用也会导致产品损害并会缩短产品的使用 寿命。

- 请勿在下列位置放置计算机,否则可能会损坏计算机。 • 电子设备附近。否则可能会产生图像失真或噪音。
	- 温度过高或过低的位置。
- 计算机在操作过程中会变热,因此,应使计算机远离热敏感物品。

# 处理注意事项

本计算机的设计可以最大限度地减少对液晶显示屏和硬盘驱动器等部件的撞击,并且配有防滴式键盘,但不能保证可以 防止任何由撞击所导致的故障。处理计算机时, 应特别小心。

- 携带计算机时:
	- 关闭计算机电源。
	- 拆下所有外部设备、电缆、PC 卡及其他突出物。
	- 取出 CD/DVD 驱动器中的光盘。
	- 请勿掉落计算机或使其碰到硬物。
	- 请勿使显示屏处于打开状态。
	- 请勿抓握显示屏部分。
- 请勿在显示屏和键盘之间放置任何物品(例如,一片纸)。
- 乘坐飞机时,请随身携带计算机,切勿将其放在托管行李内。在飞机上使用计算机时,应遵守航空公司的规定。
- 携带备用电池时,请将其放在塑料袋内以保护其端子。
- 触摸盘设计用于指尖操作。请勿在其表面上放置任何物品,请勿用可能会留下痕迹的尖头或坚硬物体(例如,指甲、 铅笔和圆珠笔等)用力按压。
- 避免油等有害物质进入触摸盘内部。否则,光标可能无法正常工作。
- 随身携带计算机时请注意不要摔落或碰撞。
- 使用外围设备时

请遵照本说明书和 Reference Manual,以免损坏设备。请仔细阅读外围设备的使用说明书。

- 请使用符合计算机规格的外围设备。
- 请按照正确方向连接到连接器。
- 如果难以接入,请勿强行接入,而应检查连接器的形状、方向、针脚分配等情况。
- 如果附有螺钉,请将其旋紧。
- 携带计算机时,请拆下电缆。请勿用力拉扯电缆。
- 防止通过无线 LAN/Bluetooth 对计算机进行未授权使用
- < 仅限于带无线 LAN/Bluetooth 的机型 >
- 使用无线 LAN/Bluetooth 前,请先进行适当的安全设置,如数据加密。

# 维护

清洁 LCD 面板

- 请勿用水清洗面板。水中含有的某些成分可能会在屏幕上留下划痕并降低可读性。
- 若要清除污垢或灰尘,请勿用布擦拭,这样可能会在屏幕上留下划痕。
- 使用细毛刷清扫污垢和灰尘,然后用干燥柔软的眼镜布轻轻擦拭。
- 若要清洁油腻的表面,请先用浸蘸了摄像机镜头清洁剂的柔软纱布擦拭,然后用干燥柔软的眼镜布擦拭干净。

清洁 LCD 面板以外的区域

请使用纱布等干燥的软布擦拭。使用去垢剂时,请将软布蘸用水稀释过的去垢剂,然后充分拧干。

#### │注意事项

- 请勿使用苯、涂料稀释剂或外用酒精,否则会对表面造成不良影响,导致褪色等。请勿使用市售的家用清洁剂或化妆 品,因为其中可能含有对表面有害的成分。
- 请勿将水或去垢剂直接喷涂到计算机上,因为液体可能会进入计算机内部,造成故障或损坏。

#### 重新安装软件会将计算机恢复到默认状态。重新安装软件时,硬盘数据将被删除。 重新安装之前,请将重要数据备份到其他媒体或外部硬盘上。

### ⊼ᛣ

#### Windows 7

请勿删除硬盘中包含启动文件的分区。 分区中的磁盘空间不可用于存储数据。

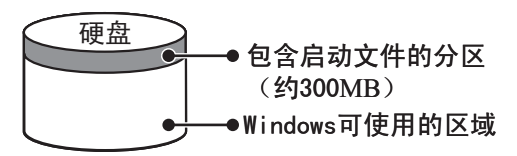

#### 准备

- 请准备下列物品: • Product Recovery DVD-ROM (随附) • CD/DVD 驱动器 (可选) ● 拆除所有外围设备(除 CD/DVD 驱动器外)。 ● 连接电源适配器,在重新安装完毕之前,请勿拆下电源适配器。 1 关闭计算机,将 CD/DVD 驱动器插入多媒体包  $\Theta$   $\mathfrak{D}$  Reference Manual "Multimedia Pocket"). 2 打开计算机,并在显示 [Panasonic] 启动屏幕时按 F2 或 Del。 Setup Utility 会启动。 ● 如果需要密码, 请输入超级用户密码。 3 写入 Setup Utility 的所有内容,然后按 F9 。 在出现确认消息时, 选择 [ 是 (Yes)] 并按 Enter. 4  $\overline{r}$   $\overline{r}$   $\overline{r}$   $\overline{r}$ 在出现确认消息时, 选择 [ 是 (Yes)] 并按 Enter 。 计算机将重新启动。 5 在显示 [Panasonic] 启动屏幕时按 F2 或 Del。 Setup Utility 会启动。 ● 如果需要密码, 请输入超级用户密码。 6 为安装到 CD/DVD 驱动器中的 Windows 设置 Product Recovery DVD-ROM。 7 选择 [ 退岀 (Exit)] 菜单,然后选择 [Boot Override] 中的 [TEAC DV-W28XXX]。  $8 \times$  按 Enter  $\overline{\phantom{a}}$ 计算机将重新启动。 9 依次单击 [Reinstall Windows] 和 [Next]。 随即显示 License Agreement 屏幕。 10 单击 [Yes, I agree to the provisions above and wish to continue!], 然后单击 [Next]. 11 通过 Windows 7 重新安装 Windows 7 时: 选择设置并单击 [Next]。 • [Reinstall Windows to the whole Hard Disk to factory default.] 您将获得两个分区。 • [Reinstall to the first 2 partitions.] $<sup>1</sup>$ </sup> 如果已将硬盘分为多个分区,则选择此选项。有关如何创建新分区的信息,请参阅"更改分区结构"∈<mark>→</mark> 第 13 页)。<br>您可以继续维持现有分区结构。  $^1$  如果 Windows 无法重新安装到包含启动文件以及 Windows 可用区域的分区,则不会显示此消息。 通过 Windows XP 重新安装 Windows 7 时: 单击 [Next]。 12 确认消息出现后, 单击 [YES]。 重新安装过程将根据屏幕指示启动。(约需 30 至 70 分钟。) ● 请勿中断安装,例如关闭计算机。否则,可能无法重新安装,因为 Windows 可能无法启动或是数据已损坏。 13 取出 Product Recovery DVD-ROM, 然后单击 [OK] 关闭计算机。 14 开启计算机。
	- 如果要求输入密码, 则输入管理员密码。
	- 15 执行 "初次操作" $($  → 第 10 页 $)$ 。
- 16 启动设置实用工具,并视需要更改设置。<br>17 执行 Windows 更新。
- 执行 Windows 更新。

出现问题时,请按照下述说明进行处理。此外,"Reference Manual"中也载有高级篇故障排除指南。对于软件问题, 请参阅软件的使用说明书。如果问题仍存在,请向 Panasonic 技术支援办事处洽询。也可以在 PC Information Viewer (计 算机信息检视程序)中检查计算机的状态。

(→  $\mathfrak{P}$  Reference Manual "Checking the Computer's Usage Status").

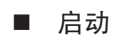

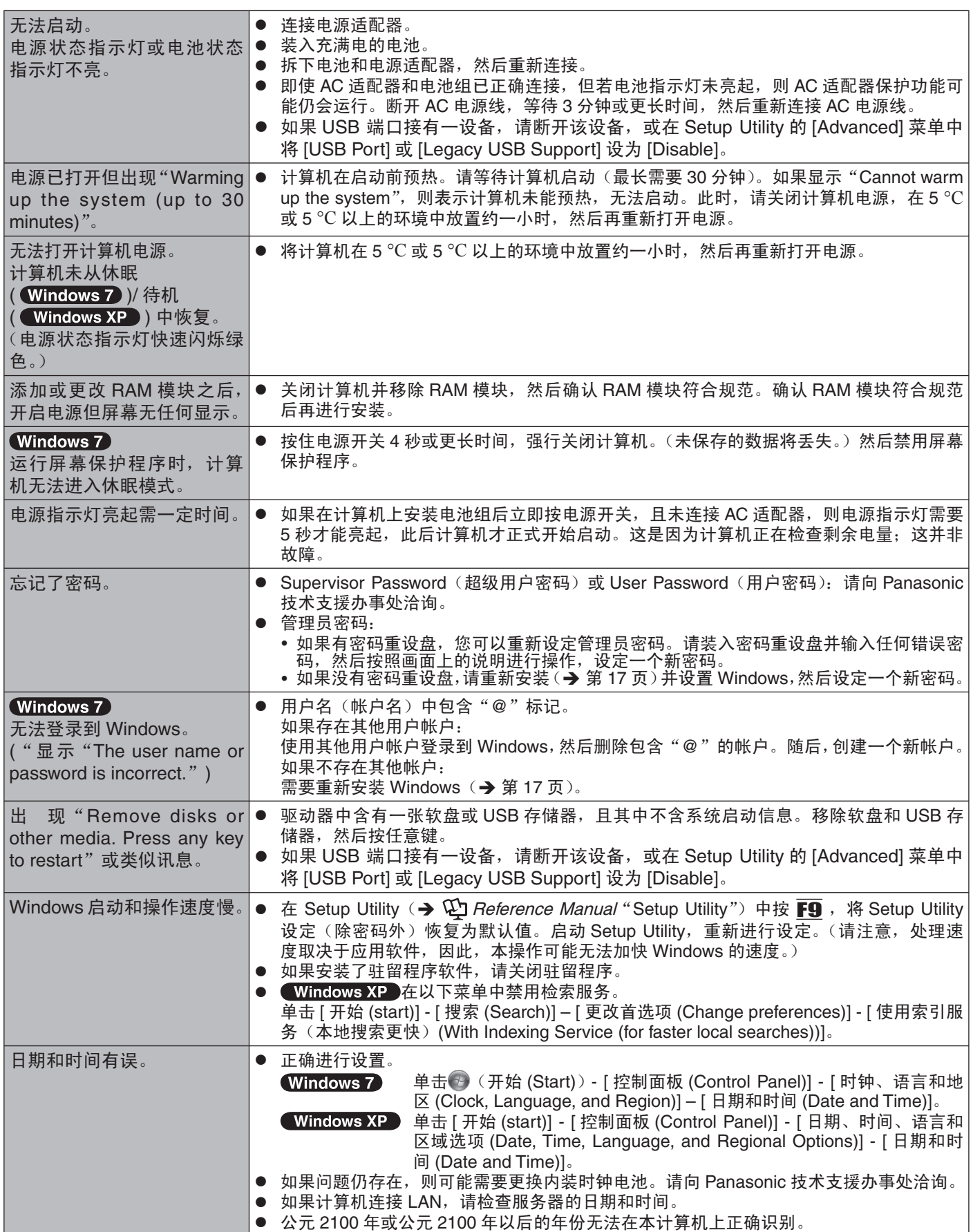

故障排除

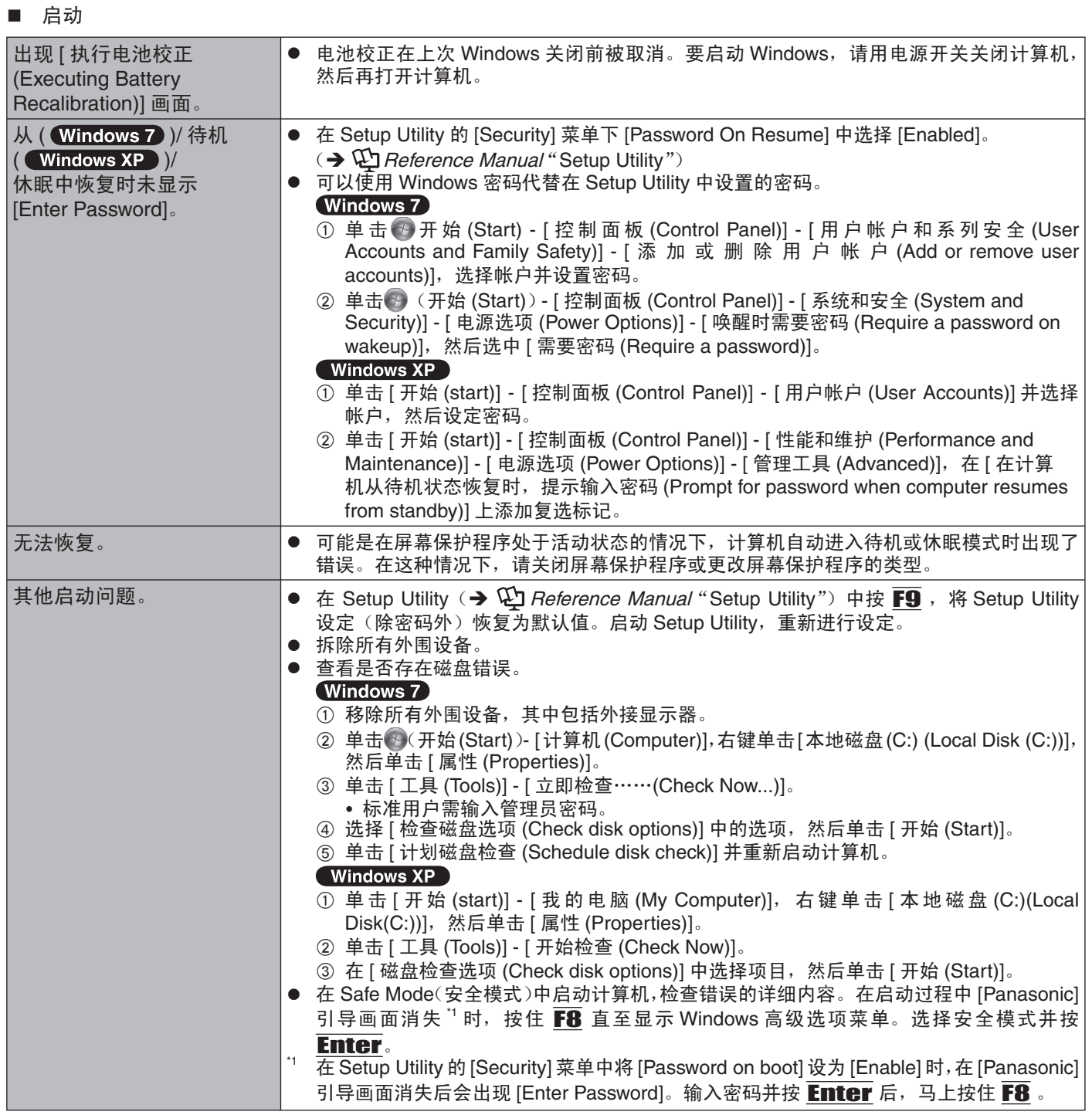

# ■ 输入密码

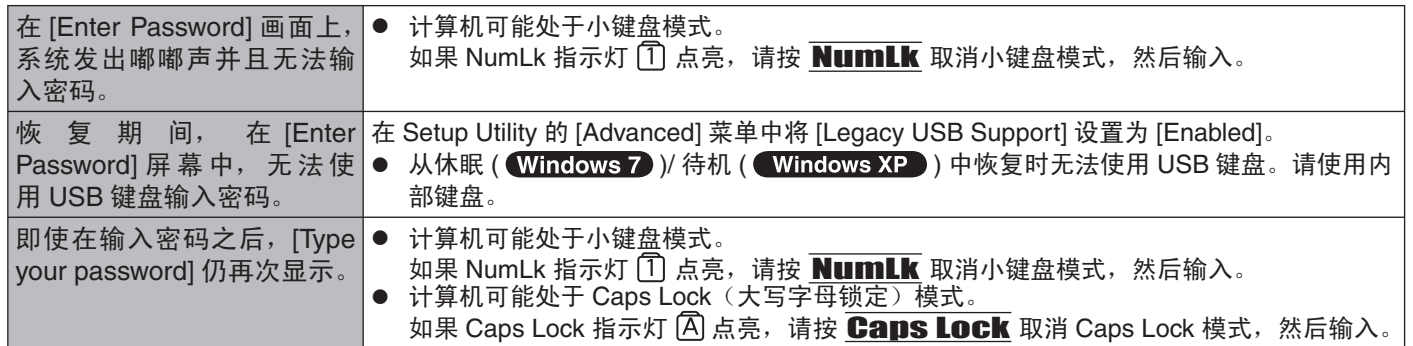

## ■ 退出

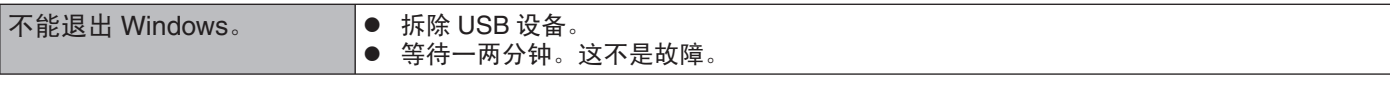

# ■ 显示

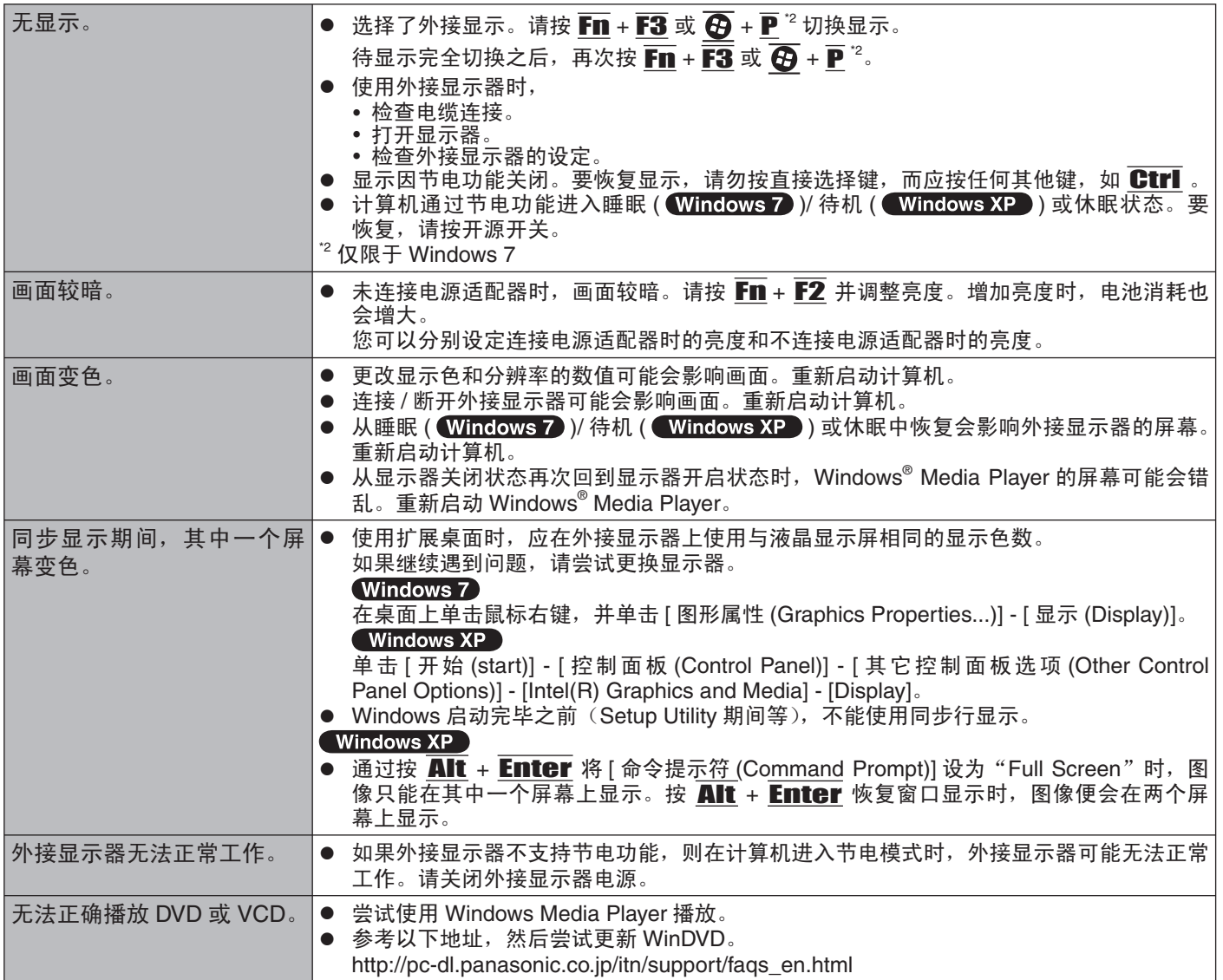

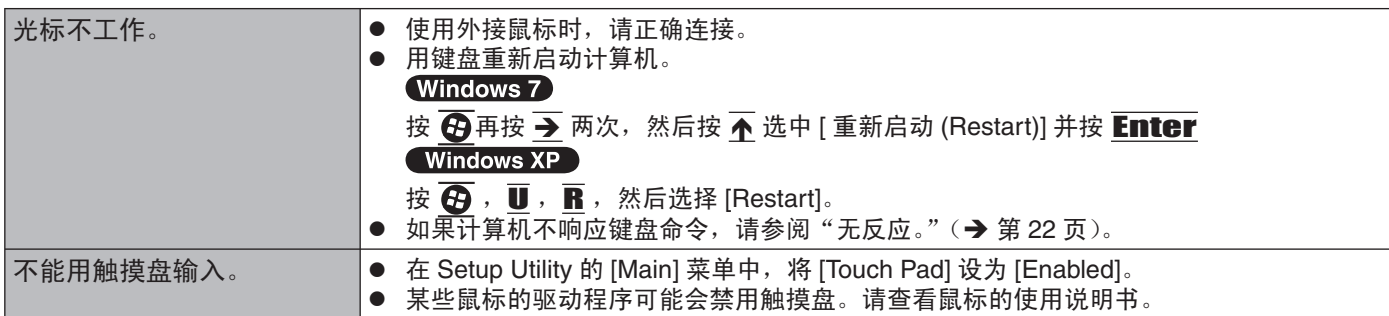

### Reference Manual

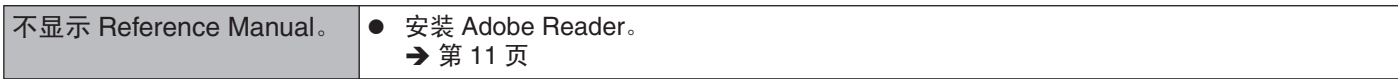

# 故障排除(基本)

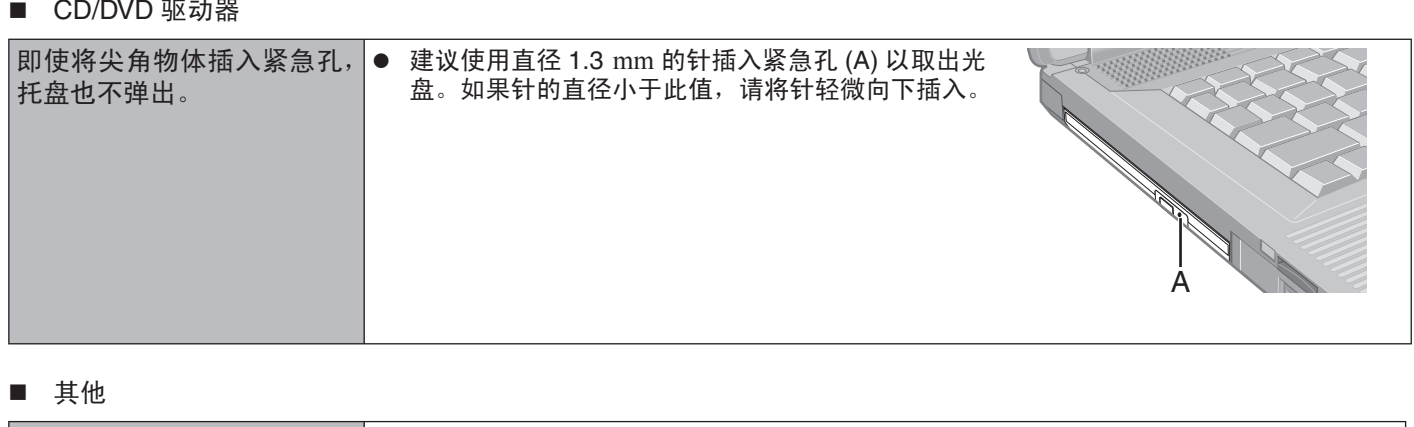

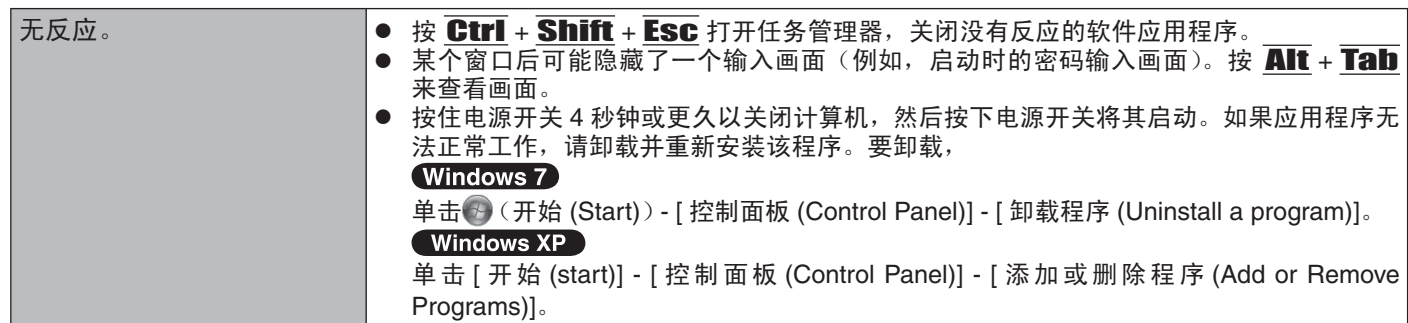

# 软件使用许可协议〉

最终用户〈以下称"用户"〉将依据本许可项下条款获得使用 PANASONIC 计算机产品〈以下称"本产品"〉配备的软件 程序及有关文档(以下称"许可软件")的许可。

松下电器产业株式会社(以下称"松下")通过开发或其它方式取得对"许可软件"的所有权并许可用户使用该"许可软件"。 但用户将自行对选择本产品及其许可软件能否达到预期的结果负责,对使用本产品及许可软件所达到的结果负责。

- A. 松下同意授予、用户同意接受基于本许可条款的、非独占的、非排他的、用户不可再许可或转让的软件使用许可。用 户只能在本产品上使用"许可软件",不得用于其他计算机等产品。
- B. 除非被提前终止, 否则本许可在用户拥有或租借本产品期间有效。
- C. 松下享有"许可软件"的专有权和所有权。 用户以及用户的雇员和代理人应当对"许可软件"进行保密和保护,不得将"许可软件"向任何第三方泄漏或允许这 种泄漏。 未经松下书面明确准许,用户及其雇员、代理人不得将"许可软件"的全部或部分向任何第三方提供或以其他方式供 其使用,无论是同时使用还是不同时使用。
- D. 用户仅为备份的目的可以将"许可软件"复制一份,但必须同时将附于"许可软件"之上的版权、商标、通告或产品 标识一并复制。 用户不得为除前款规定用途以外的其它目的对"许可软件"进行复制。 用户不得删除"许可软件"上的版权、商标、其它通告或产品标识。 用户不得对"许可软件"的全部或部分进行修改或试图进行修改,不得反汇编、反编译、或试图以其他方式推导其原 代码、或者进行机械或电子追踪。 当用户将本产品转让时,"许可软件"及备份应一并转让,或者将备份销毁,无论"许可软件"是打印形式还是机读形式。
- E. 松下不保证 "许可软件"符合用户的需要,不保证 "许可软件"的运行不会中断或没有差错,不保证所有有关 "许可 软件"的差错都能得到纠正。 用户在使用"许可软件"的过程中发现问题,可以通过电话或书面与松下的服务窗口联系(请见后附名单),松下将 尽可能将其了解的补救措施或改进方法通知用户。
- F. 用户出现下列任一情况, 本许可终止: (1) 违反本许可项下任何条款且并未对该违反进行补救 (2) 擅自转让"许可软件"或备份。 用户可以通过销毁"许可软件"终止本许可。 本许可一经终止,用户即应及时将"许可软件"及其任何形式的备份销毁。
- G. 用户承诺已阅读本许可并理解其内容。 本许可为用户与松下之间的无论口头或书面的合意,在本许可生效后均失去效力。
- H. 用户启动本产品即视为已接受本许可的各项条款。

#### 附名单

# 技术支援办事处

如果您的计算机或您所使用的设备出现问题的话,请与下述地址取得联系: 松下电器(中国)有限公司 顾客服务部 中国北京市朝阳区光华路甲 8 号和乔大厦 C 座 19 层 邮政编码: 100026 电话号码: 800-810-0781 (客户咨询服务中心)

本页提供了基本型号的规格。型号因设备配置而异。

- 检查型号:
- 检查计算机的底部或购买时计算机的包装箱。 ● 检查 CPU 速度、内存大小和硬盘驱动器 (HDD) 大小: 运行 Setup Utility (→ ① Reference Manual "Setup Utility"), 选择 [Information] 菜单。 [Processor Speed]: CPU 速度, [Memory Size]: 内存大小, [Hard Disk]: 硬盘驱动器大小

## ■ 主要规格

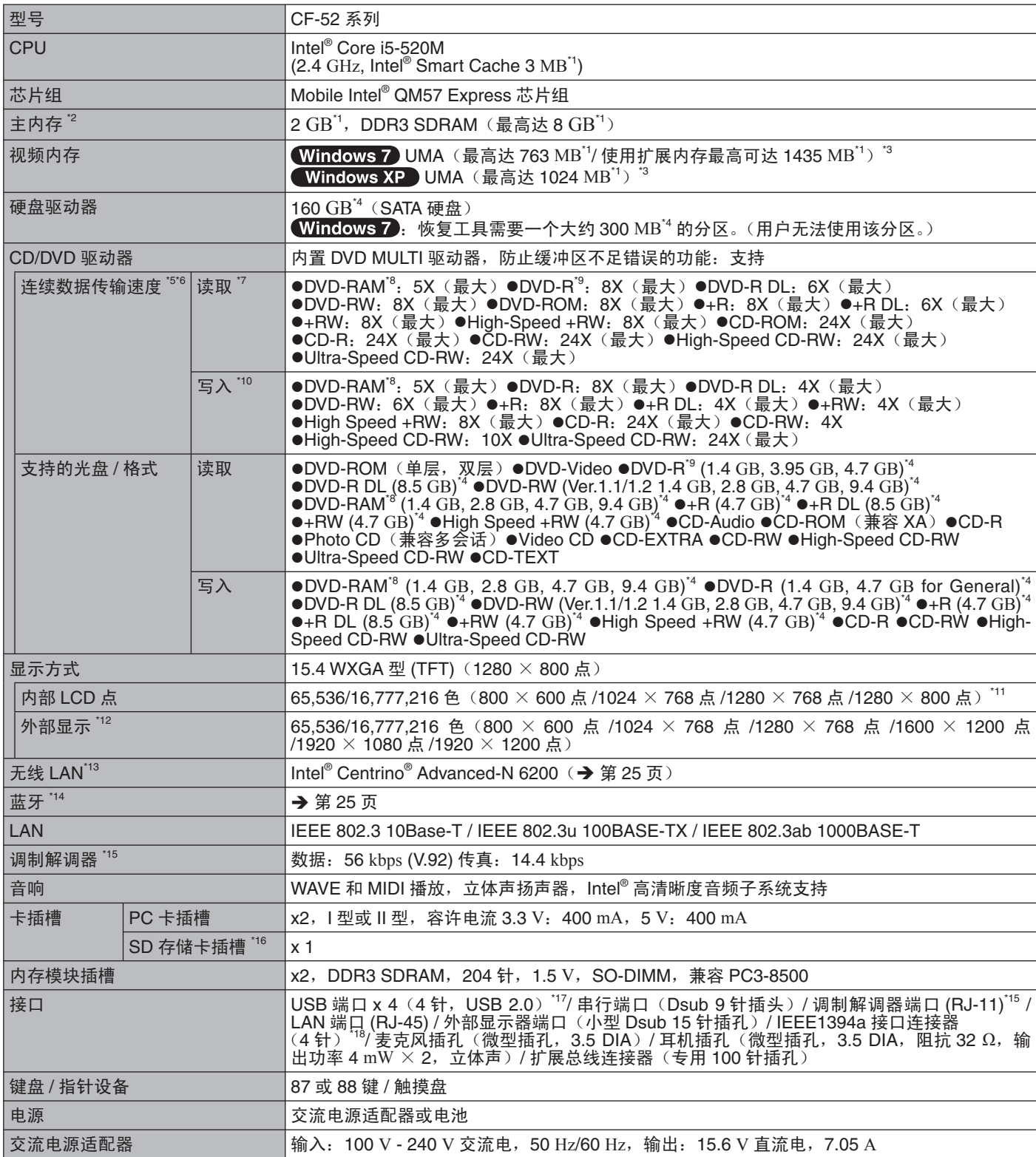

#### ■ 主要规格

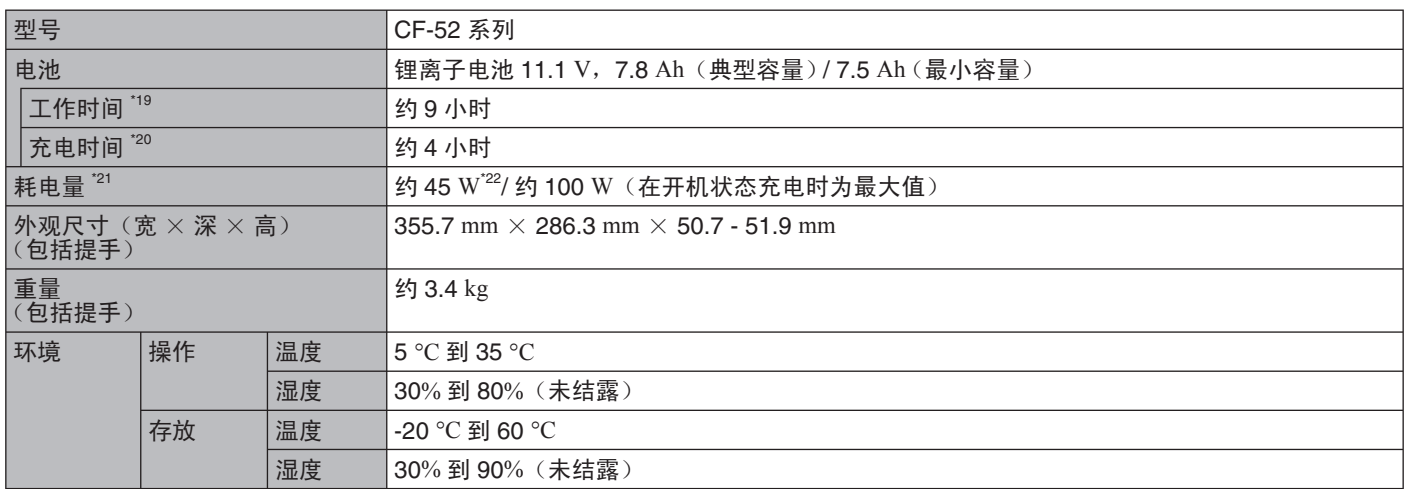

#### ■ 软件

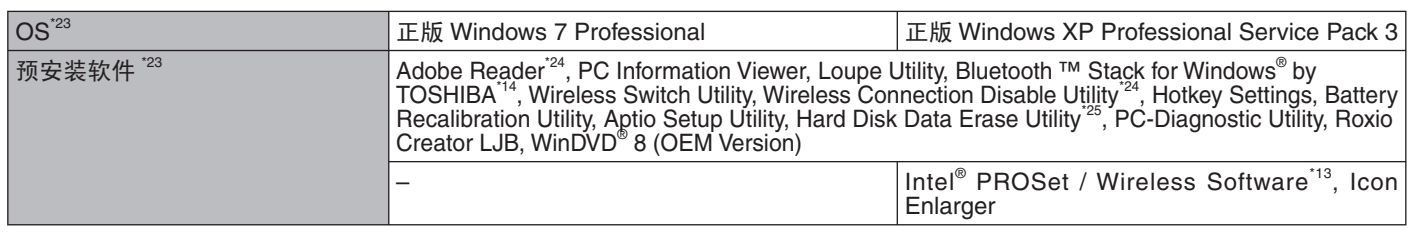

#### ■ 无线 LAN < 仅限于带无线 LAN 的机型 >

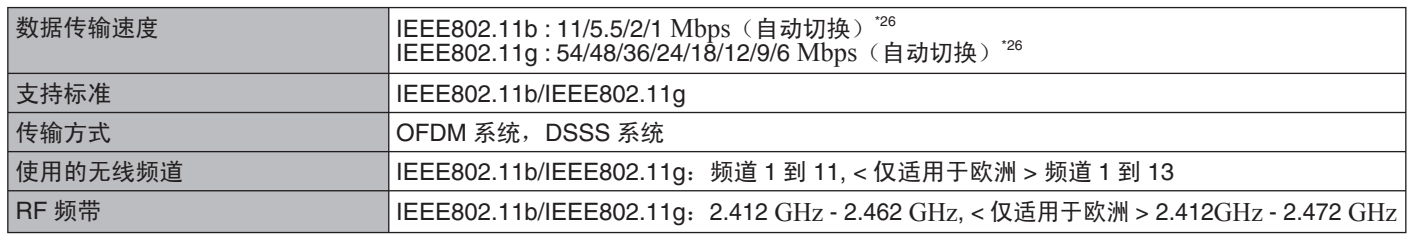

#### 蓝牙™<仅限于带蓝牙的机型 >

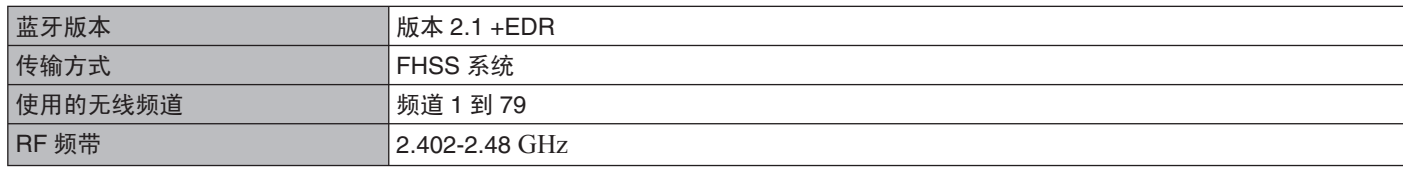

" 1 KB = 1,024 字节 /1 MB = 1,048,576 字节 /1 GB = 1,073,741,824 字节<br>" 出厂默认的内存大小因机型而定。可以将内存物理扩展到 8 GB,但根据实际系统配置,可用内存总量会小于该值。<br>" 主内存的区段根据计算机的操作状态自动划分。视频内存的大小不能由用户设定。视频内存的大小取决于操作系统。<br>" 1 MB = 1,000,000 字节 /1 GB = 1,000,000,000 字节

" CD-R、CD-RW、DVD-RAM、DVD-R、DVD-R DL、DVD-RW、+R、+R DL 和 +RW 的性能取决于写入状态和记录格式。此外,可播放的数据类型取决于使用的光盘、设置和环境。不支持 DVD-R DL/+R DL 和 +RW 的性能取决于写入状态和记录格式。此外,可播放的数据类型取决于使用的光盘、设置和环境。不支持 DVD-R DL/+R DL (双层光盘)和 Ultra-Speed CD-RW 刻录。<br>如果插

- 
- 

- 
- 
- DVD-R˄⫼Ѣࠊ˅᪁ᬒݐᆍՓ⫼ Disc-at-Once recording 䆄ᔩⱘܝⲬDŽ \*10 㾚ܝⲬ㗠ᅮˈݭܹ䗳ᑺৃ㛑বᕫ䕗᜶DŽ \*11 䗮䖛Փ⫼乸ࡳࡼ㛑ৃ㦋ᕫ 16,777,216 㡆ᰒ⼎DŽ \*12 ৃ㛑᮴⊩Փ⫼ᶤѯ䖲ⱘ䚼ᰒ⼎఼ᴹ䖯㸠ᰒ⼎DŽ \*13 ҙ䰤Ѣᏺ᮴㒓 LAN ⱘᴎൟ \*14 ҙ䰤Ѣᏺ㪱⠭ⱘᴎൟ \*15 ҙ䰤Ѣᏺ䇗ࠊ㾷䇗఼ⱘᴎൟ \*16 ℸᦦῑݐᆍ催䗳ᓣDŽ᪡Ꮖ䗮䖛Փ⫼ᆍ䞣催䖒 <sup>8</sup>GB <sup>ⱘ</sup> Panasonic SD/SDHC ᄬټव䖯㸠⌟䆩ঞ⹂䅸DŽϡ㛑ֱ䆕݊Ҫ SD 䆒Ϟ
- ີີ່ 不能保证所有兼容 USB 的外围设备运行。<br>¨"8 农限于带 IEEE 1394a 接口的机裂。
- 

测试环境 (LCD 亮度: 60 cd/m<sup>2</sup>) 测试结果取决于使用条件或附加的可选设备。

- 
- $^{\,20}$  因使用条件、CPU 速度等而会有所不同。<br> $^{\,21}$  电池完全充电(或不充电)并且计算机关闭时约 0.7 W 。
- < 使用 115 V AC 时 >

如果计算机未连接交流电源适配器,将交流电源适配器插入交流电源插座也会消耗电源(最大 0.2 W)。

< 使用 240 V AC 时 >

- བᵰ䅵ㅫᴎ䖲Ѹ⌕⬉⑤䗖䜡఼ˈᇚѸ⌕⬉⑤䗖䜡఼ᦦܹѸ⌕⬉⑤ᦦᑻгӮ⍜㗫⬉⑤˄᳔ 0.3 W˅DŽ \*22 乱ᅮ㗫⬉䞣 23-Cs-1 \*23 䰸њ乘ᅝ㺙᪡㋏㒳Փ⫼ Panasonic ᦤկⱘ Product Recovery DVD-ROM ᅝ㺙ⱘ᪡㋏㒳ҹˈ៥Ӏϡֱ䆕ℸ䅵ㅫᴎⱘ䖤㸠DŽ
- 
- 
- ḍᴎൟ㗠ᅮˈProduct Recovery DVDROM Ёⱘϔѯ䕃ӊ㒘ӊ᮴⊩ᅝ㺙DŽ \*24 Փ⫼ࠡᖙ乏ܜ䖯㸠ᅝ㺙DŽ \*25 䳔Փ⫼ Product Recovery DVD-ROM<sup>DŽ</sup> \*26 IEEE802.11b+g ᷛޚ㾘ᅮⱘ䗳ᑺDŽᅲ䰙䗳ᑺৃ㛑᳝᠔ϡৠDŽ

# **ideas for life**

Panasonic Corporation IT Products Division 1-10-12 Yagumo-higashi-machi, Moriguchi, Osaka, 570-0021 Japan

 $I$ ssue- $6$ D07-ITPD-C011-6

016662

 $<\!\!A\!\!>$ 

 $>B>$ 

 $<\!\!C\!\!>$ 

**IT Products Division** 

Panasonic Corporation

1-10-12 Yagumo-higashi-machi, Moriguchi, Osaka, 570-0021 Japan

Object of the declaration

Product name: Personal Computer

Model No(s).: CF-52 (AC Adapter, type: CF-AA5803A, CF-AA1683A, CF-AA5713A) Type Name.: CF-52xxxxxxx (\*1) \*1 "xxxxxxx" expresses different customer optional implementation versions.

Declaration of Conformity

(Optional Battery Pack: CF-VZSU29A, CF-VZSU29AS, CF-VZSU65U)

(Optional Port Replicator: CF-VEB522, CF-VEB521)

(Optional DVD MULTI Drive: CF-VDM521) (Optional DVD combo Drive: CF-VDR521)

Trade name: Panasonic

The object of the declaration described above is in conformity with the requirements of the following EU legislations and harmonized standards:

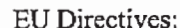

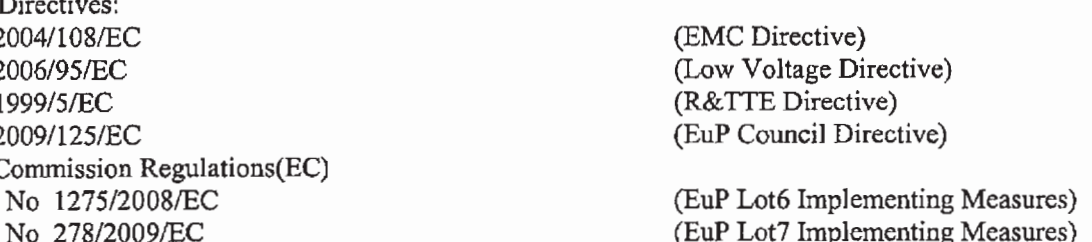

EN Standards:

EN 55022:2006 +A1:2007, EN 55024:1998 +A1:2001 +A2:2003, EN 61000-3-2:2006, EN 61000-3-3:2008, EN 301 489-1 V1.8.1:2008 (\*2), EN 301 489-3 V1.4.1:2002 (\*2), EN 60825-1:2007, EN 301 489-7 V1.3.1:2005 (\*2), EN 301 489-17 V2.1.1:2009 (\*2), EN 301 489-24 V1.4.1:2007 (\*2), EN 300 328 V1.7.1:2006 (\*2), EN 301 893 V1.5.1:2008 (\*2), EN 62311:2008 (\*2), EN 301 908-1 V3.2.1:2007 (\*2), EN 301 908-2 V3.2.1:2007 (\*2), EN 301 511 V9.0.2:2003 (\*2), EN 300 440-1 V1.5.1:2009 (\*2), EN300 440-2 V1.3.1:2009 (\*2), EN 60950-1:2001 +A11:2004

\*2; Not all types of the model CF-52 provide all functions related to the listed standards. The provided functions can be confirmed by referring to the user manual supplied with the product.

The last two digits of the year in which the CE marking was affixed the first time: 07

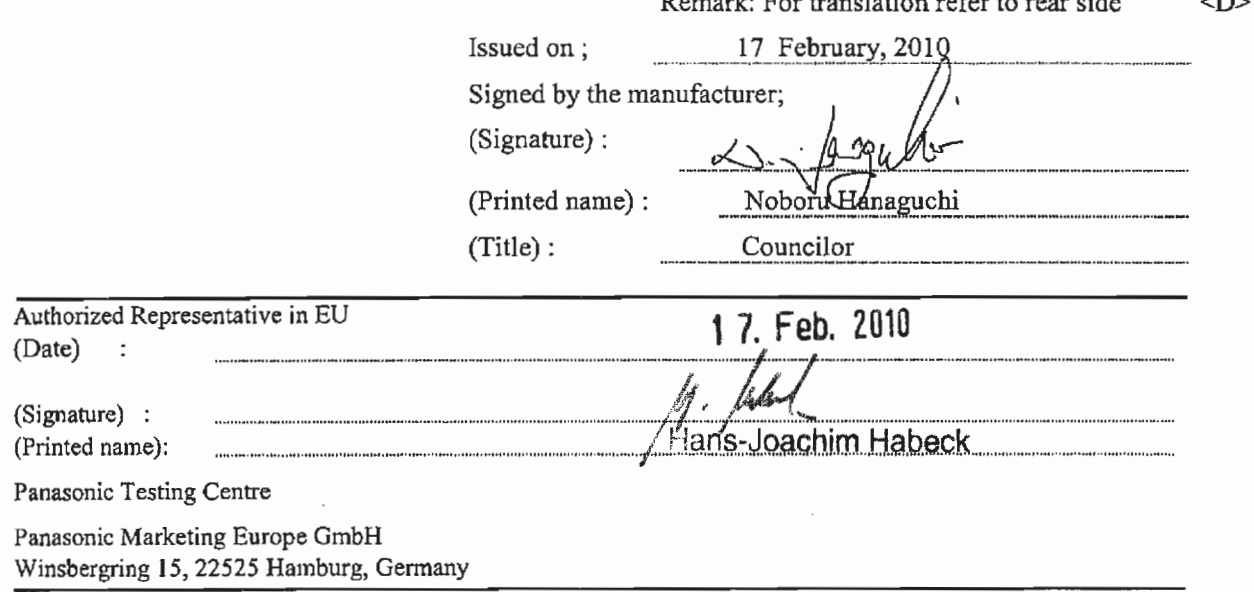

# **Panasonic** ideas for life

#### (German)

Das oben beschriebene Objekt <A> entspricht den Anforderungen der nachfolgend aufgeführten EU-Vorgaben <B> und den harmonisierten Normen <C>. Das Produkt entspricht außerdem den EU-Direktiven <D>.

#### (French)

L'objet de la déclaration décrite ci-dessus <A> est conforme aux conditions stipulées dans les législations de l'Union européenne énoncées ci-après <B> et aux normes harmonisées <C>. Ce produit est également conforme aux directives du Conseil européen <D>.

#### (Spanish)

Se confirma la conformidad del objeto de la declaración descrita bajo <A> con los requerimientos de las siguientes regulaciones CE <B> y estándares armonizados <C> Así mismo, el producto cumple las Directivas del Consejo <D>

#### (Italian)

L'oggetto <A> della dichiarazione sopra descritto è conforme ai requisiti delle seguenti legislazioni europee <B> e norme armonizzate <C>. Il prodotto quindi ottempera le direttive del Consiglio <D>

#### (Swedish)

Föremålet för den deklaration som beskrivs ovan <A> är i överensstämmelse med kraven i nedan nämnda EU-lagstiftning <B> och harmoniserade standarder <C> Produkten uppfyller även rådets direktiv <D>

#### (Dutch)

Het product van de verklaring zoals hierboven beschreven <A> is conform de vereisten van onderstaande EU-wetgeving <B> en geharmoniseerde normen <C> Het product voldoet daarnaast ook aan de Richtlijnen van de Raad <D>

#### (Norwegian)

Gjenstand for erklæringen som beskrives ovenfor <A> er i overensstemmelse med kravene ifølge EU-lovene <B> og de harmoniserte normer <C> Produktet tilfredsstiller også EU-rådets direktiver <D>

#### (Finnish)

Yllä mainitussa vaatimustenmukaisuusvakuutuksessa mainittu laite <A> täyttää EU-lainsäädäntöön sisältyvien seuraavien asetuksien <B> sekä harmonisoitujen standardien <C> vaatimukset. Tuote täyttää myös Euroopan neuvoston direktiivit <D>.

#### (Danish)

Genstanden for ovennævnte erklæring <A> er i overensstemmelse med kravene i følgende EU-lovgivning <B> og harmoniserede standarder <C> Produktet er også i overensstemmelse med Rådets direktiver <D>

#### (Portuguese)

O objectivo da declaração supra descrita <A> está em conformidade com os requisitos das seguintes legislações da UE <B> e das normas harmonizadas <C> Além disso, o produto também observa as directivas do Conselho <D>

#### (Greek)

Το αντικείμενο της παρούσας Δήλωσης, το οποίο περιγράφεται στο εδάφιο <Α>, ανταποκρίνεται στις απαιτήσεις των ακόλουθων, στο εδάφιο <Β> αναφερόμενων Οδηγιών της Ευρωπαϊκής Ένωσης και των εναρμονισμένων πρότυπων κανονισμών του εδαφίου <C>. Το ως άνω αντικείμενο εκπληρεί επίσης τους ισχύοντες κανονισμούς του Συμβουλίου, οι οποίοι αναφέρονται στο εδάφιο <D>.

#### (Hungarian)

A nyilatkozat fent említett tárgya <A> a következő EU rendeletek <B> és harmonizált szabványok <C> követelményeivel összhangban van. A termék tehát a Tanács irányelveit <D> is teljesíti.

#### (Czech)

Cíl výše uvedeného prohlášení <A> je v souladu s požadavky následujících legislativních ustanovení EU <B> a harmonizovanými normami <C> Výrobek rovněž splňuje direktivy Rady <D>.

#### (Polish)

Przedmiot deklaracji opisany wyżej <A> jest zgodny z wymogami następujących przepisów prawnych UE <B> i zharmonizowanych norm <C> Produkt jest zgodny również z dyrektywami Rady Unii <D>

#### (Slovene)

Predmeti, opisani v deklaraciji zgoraj <A> ustrezajo zahtevam zakonodaje EU <B> in so v skladu s pristojnimi standardi <C>. Izdelek spolnjuje zahteve pristojnih direktiv <D>.

#### (Slovak)

Cieľ vyššie uvedeného prehlásenia <A> je v súlade s požiadavkami nasledujúcich legislatívnych ustanovení EÚ <B> a harmonizovanými normami <C>Výrobok taktiež spĺňa direktívy Rady <D>.

#### (Estonian)

Ülalkirjeldatud deklareeritav toode <A> vastab Euroopa Ühenduse määruste <B> ja ühtsete standardite <C> nõuetele. Samuti vastab toode Euroopa Nõukogu direktiivide <D> nõuetele.

#### (Latvian)

Augstākminētās deklarācijas objekts <A> atbilst šādu ES likumdošanas aktu prasībām <B> un vienotajiem standartiem <C>. Produkts atbilst arī Padomes direktīvu prasībām <D>

#### (Lithuanian)

Aukščiau aprašytos deklaracijos objektas <A> atitinka šių Europos Sąjungos įstatymų reikalavimus <B> ir suderintus standartus <C> Produktas taip pat atitinka Tarybos direktyvas <D>

#### $(Rulaxian)$

Целта на горепосочената декларация <А> съответства на изискванията на следните законодателни актове на ЕС <B> и хармонизираните стандарти <C>

#### (Romanian)

Obiectul declaraţiei descris mai sus <A> este în conformitate cu cerinţele următoarelor legislaţii UE <B> şi standardele armonizate <C>

#### (Turkish)

Beyana tabi yukarıda yazılı <A> ürünleri aşağıda belirtilen Avrupa Birliği <B> mevzuatına ve <C> standartlarına uygundur. Bu ürün Avrupa Konseyi <D> direktiflerine de uygundur.

# Panasonic

**AVC Networks Company Panasonic Corporation** 1-10-12 Yagumohigashi-machi, Moriguchi-shi,<br>Osaka 570-0021, Japan TEL: +81-6-6907-4050 http://panasonic.net/avc/toughbook/

Date: April 6th 2010

# **Declaration of Conformity**

We, IT Products Business Unit of AVC Networks Company Panasonic Corporation,

1-10-12 Yagumohigashi-machi, Moriguchi-shi, Osaka 570-0021 Japan,

Declare under our sole responsibility that product(s)

Personal Computer

Model No.: CF-52, CF-52R

to which this declaration relates is conformity with the

technical requirements of the following standard(s)

Directive 72/245/EEC as last amended by Directive 2009/19/EC

Issued on; 6th of April 2010 Signed by manufacturer;

 $22. \sqrt{logth}$ (signature):

(Printed name): Noboru Hanaguchi (Title) Counselor

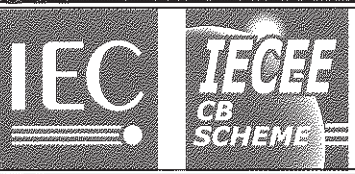

# Ref. Certif. No.

JPTUV-022826-A3/M3

### **IEC SYSTEM FOR MUTUAL RECOGNITION OF TEST** CERTIFICATES FOR ELECTRICAL EQUIPMENT **(IECEE) CB SCHEME**

**SYSTEME CEI D'ACCEPTATION MUTUELLE DE CERTIFICATS D'ESSAIS DES EQUIPEMENTS ELECTRIQUES (IECEE) METHODE OC** 

# **CB TEST CERTIFICATE CERTIFICAT D'ESSAI OC**

Product Produit

Name and address of the applicant Nom et adresse du demandeur

Name and address of the manufacturer Nom et adresse du fabricant

Name and address of the factory Nom et adresse de l'usine

Rating and principal characteristics Valeurs nominales et caractéristiques principales

Trade mark (if any) Marque de fabrique (si elle existe)

Model/type Ref. Ref. de type

Additional information (if necessary) Information complémentaire (si nécessaire)

A sample of the product was tested and found to be in conformity with Un échantillon de ce produit a été essayé et a été considéré conforme à la

As shown in the Test Report Ref. No. which forms part of this Certificate Comme indiqué dans le Rapport d'essais numéro de référence qui constitue une partie de ce Certificat

Personal Computer

Panasonic Corporation<br>1-10-12 Yagumo-higashi-machi<br>Moriguchi-shi, Osaka, 570-0021 JAPAN

Panasonic Corporation<br>1006 Kadoma<br>Kadoma-shi, Osaka, 571-8501 JAPAN

See additional page(s)

DC 15.6V; 8.0A; Class III

Panasonic

CF-52 Accessories: refer to the test report.

Re-issue of JPTUV-022826-A3/M2 dated 08.04.2009, due to third modification.

IEC 60950-1:2001 National differences see test report

12307111 005

This CB Test Certificate is issued by the National Certification Body Ce Certificat d'essai OC est établi par l'Organisme National de Certification

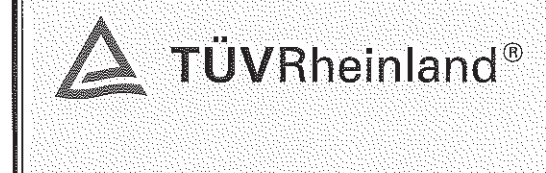

TÜV Rheinland Japan Ltd. Global Technology Assessment Center 4-25-2 Kita-Yamata, Tsuzuki-ku Yokohama 224-0021 Japan Phone + 81 45 914-3888 Fax  $+8145914-3354$ Mail: info@jpn.tuv.com Web: www.tuv.com

Signature:

13.01.2010

 $1.07$ 10/061 CB

Date:

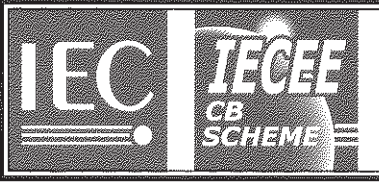

JPTUV-022826-A3/M3

PAGE 2 OF 2 1. Panasonic AVC Networks Taiwan Co., Ltd.<br>Co., Ltd.<br>579, Yuan San Road<br>Chung-Ho, Taipei Hsien 235<br>Taiwan 2. Computer Products Europe Panasonic Manufacturing U.K. Ltd.<br>Panasonic Manufacturing U.K. Ltd. Pentwyn Industrial Estate, Cardiff<br>South Glamorgan CF23 7XB, United Kingdom 3. Panasonic Corporation<br>1-5-1 Takatsuka-dai, Nishi-ku Kobe-shi, Hyogo<br>651-2271 JAPAN 4. PCSC Configuration Center Panasonic Computer Solutions Company<br>Unit of Panasonic Corporation in termine.<br>Linda of North America<br>701 Ford Road, Rockaway, NJ, 07866-2046, USA Additional information (if necessary) Information complémentaire (si nécessaire) brae

Dipl.-Ing. W. Herlitschke

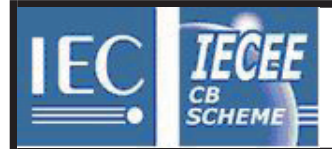

**NO54948**

IEC SYSTEM FOR MUTUAL RECOGNITION OF TEST CERTIFICATES FOR ELECTRICAL<br>EQUIPMENT (IECEE) CB SCHEME

SYSTEME CEI DACCEPTATION MUTUELLE DE CERTIFICATS DESSAIS DES EQUIPEMENTS ELECTRIQUES (IECEE) METHODE OC

## **CB TEST CERTIFICATE CERTIFICAT D'ESSAI OC**

**AC Adapter** 

Japan

Japan

Panasonic

137836

CF-AA5713. ..

Sanken Electric Co., Ltd. 3-6-3 Kitano, Niiza-shi Saitama-ken 352-8666

Sanken Electric Co., Ltd. 3-6-3 Kitano, Niiza-shi Saitama-ken 352-8666

 $\sqrt{\phantom{a}}$  Additional information on page 2

1.4-0.7A 100-240V 50-60Hz

Additional information on page 2

IEC 60950-1(ed.2)

Cl. I, AC Adaptor. DC-output: 7.05A 15.6V

distinction from existent model, not affecting safety.

The symbols "." in model designation may be A-Z or 0-9 and denote the

Product<br>Produit Name and address of the applicant<br>Nom et adresse du demandeur

Name and address of the manufacturer<br>Nom et adresse du fabricant

Name and address of the factory Nom et adresse de l'usine Note: When more than one factory, please report on page 2 Note: Lorsque il y plus d'une usine, veuillez utiliser la deuxième page

Ratings and principal characteristics Valeurs nominales et caractéristiques principales

Trademark (if any) Marque de fabrique (si elle existe)

Model / Type Ref. Ref. De type

Additional information (if necessary may also be reported on page 2) Les informations complémentaires (si nécessaire, peuvent être indiqués sur la deuxième page

A sample of the product was tested and found to be in conformity with Un échantillon de ce produit a été essayé et a été considéré conforme à la

As shown in the Test Report Ref. No. which forms part of this Certificate Comme indiqué dans le Rapport dessais numéro de référence qui constitue partie de ce Certificat

This CB Test Certificate is issued by the National Certification Body Ce Certificat dessai OC est établi par l'Organisme **National de Certification**

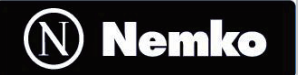

Gaustadalléen 30 NO-0373 Oslo, Norway

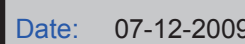

Issued 2007-04 1/2

Kneet Mathisen

Date: 07-12-2009 **Signature: Knut Mathisen** Certification Department

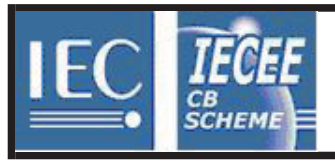

Ref. Certif. No.

**NO54948**

PT. Sanken Indonesia MM2100 Industrial Town, Block GG8 Cikarang Barat, Bekasi 17520 West Java Indonesia

Taiyo Denki Co., Ltd. 4557 Kodachi, Fujikawaguchiko-Machi, Minamitsuru-Gun Yamanashi-Ken 401-0302 Japan

**Additional information(if necessary) Information complémentaire (si nécessaire)**

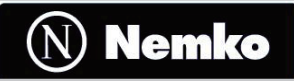

Gaustadalléen 30 NO-0373 Oslo, Norway

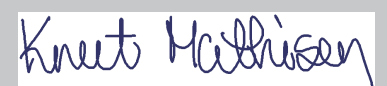

Date: 07-12-2009 Signature: Knut Mathisen Certification Department

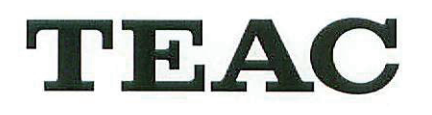

TEAC CORPORATION 1-47, OCHIAI, TAMA-SHI, TOKYO 206-8530, JAPAN PHONE: (+81) 42-356-9243  $F A X : (+81)42 - 356 - 9187$ 

Form No. 194-217

# DECLARATION OF CONFORMITY

We, the undersigned,

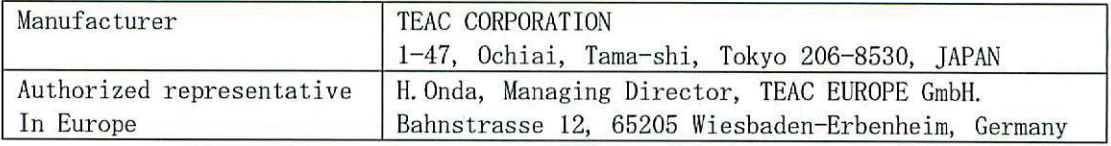

declare under TEAC's sole responsibility that the product:

Type Name : External Floppy Disk Drive Brand : TEAC Model No.  $\therefore$  FD-05PUB-3XX

to which this declaration relates is in conformity with the following standards.

 $S$  a fety:  $EN60950-1$ EMC : EN55022 EN55024

 $(2001+A11:2004)$ 

 $(2006+A1:2007)$  $(1998+A1:2001+A2:2003)$ 

And therefore conforms with the protection requirements of Council Directives 2006/95/EC and 2004/108/EC relating to safety and electromagnetic compatibility. The year in which the CE marking was affixed is "2009".

EMC Test Report Number : 5817, 5825, 5826, 5827, 7007, 7008, 7009, 7010

September 30, 2009

 $\left($ 

TEAC Corporation

Toshio Ishii, Product Safety Standards Section Manager (authorized signature)

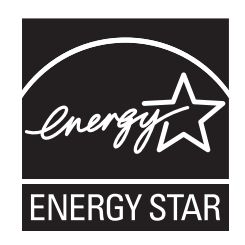

作为 ENERGY  $\text{STAR}^\circ$  ( 能源之星 ) 合作伙伴,松下电器产业株式会社已 确定本产品符合 ENERGY STAR® 能效规程。通过启用可用电源管理设置,Panasonic 计算机会在处于 非活动状态一段时间后进入低功耗睡眠模式以省电。

## 国际 **ENERGY STAR**® 办公设备计划概述

国际 ENERGY STAR® 办公设备计划是倡导在计算机和其它办公设备的使用过程中节约能源的国际计划。 该计划提倡开发和推广能够有效减少能源消耗的产品。它是业主自愿参加的开放式系统。所针对的产品 是计算机、显示器、打印机、传真机和复印机等办公设备。在参与国有统一的标准和标识。

22-Cs-1

 制造商 :松下电器产业株式会社 日本大阪府门真市大字门真 1006 番地 进口商:松下电器(中国)有限公司 北京市朝阳区光华路甲 8 号和乔大厦 C 座 原产地 :台湾

© 松下电器产业株式会社 2010 发行 :2010 年 10 月 台湾印刷

TA0910-1100 DFQW5455ZBT

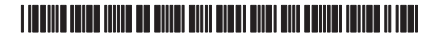